**SONY.** 3-866-211-21 (1)

# **Digital Still Camera**

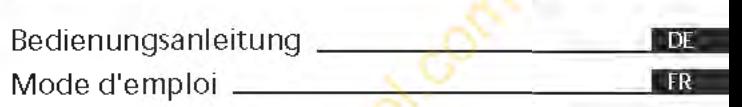

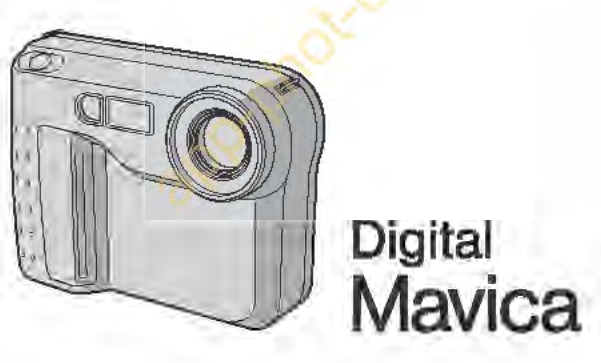

## MVC-FD73

©1999 by Sony Corporation

### **Deutsch**

## Bedienungsanleitung

Lesen Sie diese Anleitung vor der Inbetriebnahme genau durch, und bewahren Sie sie zum späteren Nachschlagen sorgfältig auf.

Die Bezeichnung von Tasten und Einstellungen ist in Großbuchstaben gedruckt. Beispiel: Drücken Sie FLASH.

### **Warnung**

Um Feuergefahr und die Gefahr eines elektrischen Schlages zu vermeiden, darf das Gerät weder Regen noch Feuchtigkeit ausgesetzt werden. Warnung<br>
Stahr und die Gefahr eines elektrischen<br>
darf das Gerät weder Regen noch Feuc<br>
werden.<br>
lektrischen Schlag zu vermeiden, darf c<br>
et werden.<br>
Sie Wartungsarbeiten stets nur einem F<br>
en in Deutschland<br>
erfüllt die e

Um einen elektrischen Schlag zu vermeiden, darf das Gehäuse nicht geöffnet werden.

Überlassen Sie Wartungsarbeiten stets nur einem Fachmann.

## **Für Kunden in Deutschland**

Diese Einheit erfüllt die europäischen EMC-Bestimmungen für die Verwendung in folgender (folgenden) Umgebung(en):

- •Wohngegenden
- •Gewerbegebiete
- •Leichtindustriegebiete

(Die Einheit erfüllt die Bestimmungen der Norm EN55022, Klasse B.)

## **Vorsicht**

Elektromagnetische Felder bestimmter Frequenzen können Beeinträchtigungen des Kamerabildes verursachen.

## **Inhaltsverzeichnis**

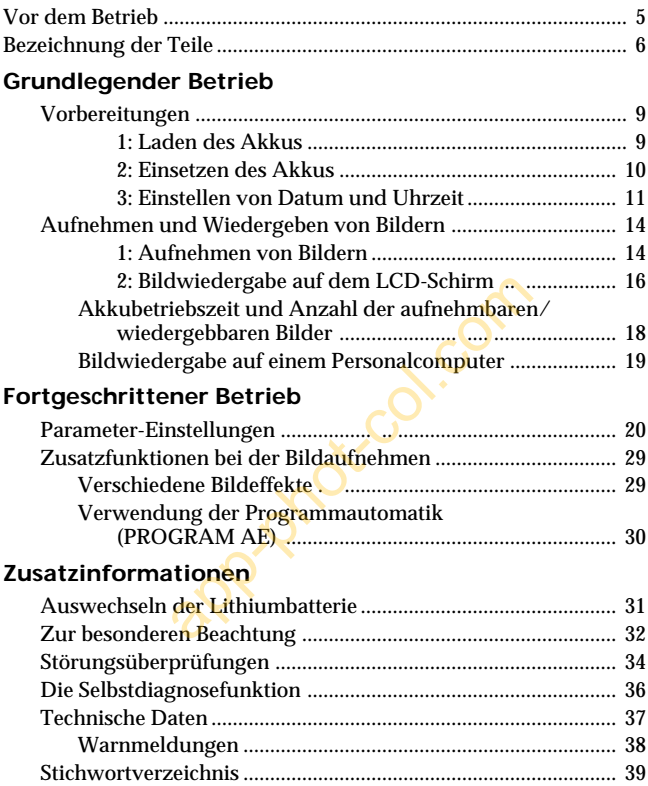

## **Lesen Sie die Anleitung durch, bevor Sie die Kamera in Betrieb nehmen**

## **Probeaufnahme**

Bevor Sie ein sehr wichtiges Ereignis aufnehmen, sollten Sie sich anhand einer Probeaufnahme davon überzeugen, daß die Kamera korrekt arbeitet.

#### **Kein Schadenersatz bei Störungen**

Wenn aufgrund einer Störung der Kamera, der Diskette usw. keine Aufnahme oder Wiedergabe möglich ist, besteht kein Anspruch auf Schadenersatz.

## **Hinweis zur Kamera**

Der LCD-Schirm ist mit modernster Präzisionstechnologie hergestellt. Einzelne rote, blaue oder grüne Punkte leuchten jedoch möglicherweise ständig oder sind ständig erloschen. Es handelt sich dabei nicht um einen Defekt (über 99 99 % der Punkte arbeiten störungsfrei). Auf das Aufnahmebild hat dieses Phänomen keinen Einfluß. extra Wedergase Insgrent at, besteht ater<br>z.<br>z.<br>mixelne rote, blaue oder grüne Punkte les<br>ständig oder sind ständig erloschen<br>meinen Defekt (über 99.99 % der Punk<br>Auf das Aufnahmebild hat dieses Phä<br>arauf, daß der LCD-Schi

Achten Sie darauf, daß der LCD-Schirm nicht auf die Sonne gerichtet ist, da sonst der LCD-Schirm beschädigt werden kann.

## **Hinweis zum Urheberrecht**

Der Inhalt von Disketten, Fernsehprogramme, Filme, Videoaufzeichnungen usw. können urheberrechtlich geschützt sein. Unberechtigtes Aufzeichnen solcher Materialien verstößt unter Umständen gegen das Urheberrecht.

- Netscape Navigator ist ein Warenzeichen der Netscape Communications Corporation.
- Macintosh ist ein Warenzeichen der Apple Computer, Inc., in den USA und anderen Ländern.
- Die in diesem Handbuch erwähnten Produktnamen sind eventuell Warenzeichen oder eingetragene Warenzeichen der jeweiligen Firmen. Im Handbuch sind die Warenzeichen und eingetragenen Warenzeichen nicht ausdrücklich durch "TM" bzw "®" gekennzeichnet.

<sup>•</sup> IBM PC/AT ist ein eingetragenes Warenzeichen der International Business Machines Corporation, USA.

<sup>•</sup> MS-DOS und Windows sind eingetragene Warenzeichen der Microsoft Corporation in den USA und anderen Ländern.

## <span id="page-4-0"></span>**Vor dem Betrieb**

Ais Speichermedium verwendet diese Kamera eine Diskette mit folgenden Kenndaten:

- GrôBe: 3,5 Zoll
- •Typ: 2HD
- Kapazitât: 1,44 MB

• Format: MS-DOS (512 Byte x 18 Sektoren)

Wenn die 3,5 Zoii/2HD-Diskette nicht oder nicht richtig formatiert ist, formatieren Sie sie mit der Kamera oder einem Personalcomputer.

## **Die Kamera nirgends anstoBen**

StoBen Sie die Kamera nirgends an, da es sonst zur Beeintrâchtigung der Bildaufnahme und der Speicherung auf Diskette, zum Verlust der Speicherdaten oder zu sonstigen Stôrungen kommen kann.

## **Die Kamera vor Nasse schützen**

Bei AuBenaufnahmen an feuchten, regnerischen Tagen darauf, daB die Kamera nicht naB wird.

Wenn Feuchtigkeit in der Kamera kondensiert ist, darf die Kamera nicht betrieben werden. Beachten Sie bitte in diesem Zusammenhang die Angaben auf Seite 33.

## **Erstellen einer Sicherungskopie**

Um einem Datenverlust vorzubeugen, sollten Sie stets eine Sicherungskopie auf Diskette erstellen.

## **Mitgeliefertes Zubehör**

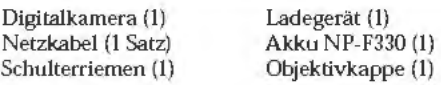

## <span id="page-5-0"></span>**Bezeichnung der Teile**

Einzelheiten fmden Sie auf den in ( ) angegebenen Seiten.

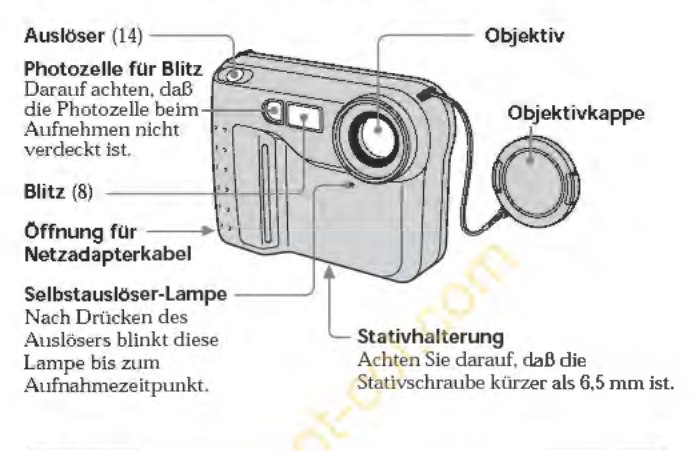

## Einlegen der Diskette

Schieben Sie die Diskette ein, bis sie mit einem Klicken einrastet.

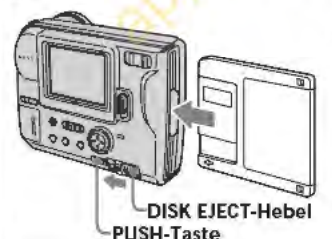

Vergewissern Sie sich vor dem Einlegen, daß die Löschschutzlamelle auf "Aufnahme möglich" steht.

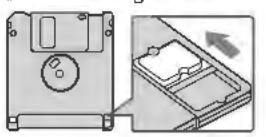

#### Herausnehmen der Diskette Halten Sie PUSH gedrückt, und drücken Sie gleichzeitig DISK EJECT in Pfeildchtung.

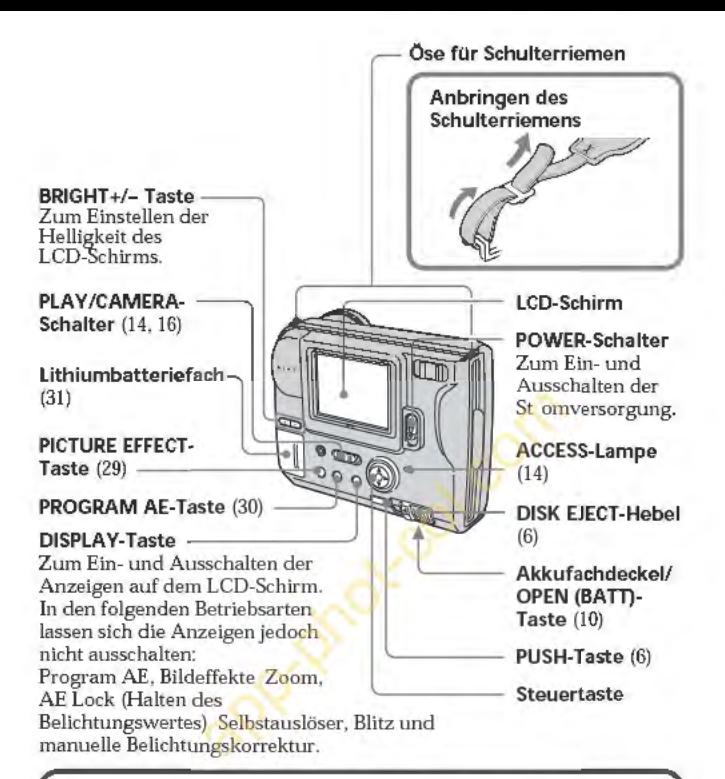

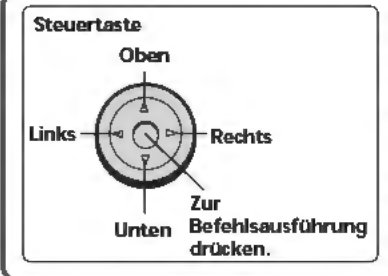

#### Arbeitsweise der **Steuertaste**

Diese Taste kann nach oben. unten, links und rechts gedrGckt werden, um eine Option lm MenG zu wahlen. Die Farbe der gewâhlten Option andert sich von Blau zu Gelb. Durch Drücken auf die Mitte der Taste wird die Wahl bestätigt.

#### **Zoomhebel**

T-Seite: Vorfahren in den Telebereich (Motiv rückt naher).

W-Seite: Zurückfahren in den Weitwinkelbereich (Motiv erscheint weiter entfernt).

Wenn das Motiv im Telebereich unscharf ist, drücken Sie den Zoomhebel zur W-Seite, bis das Bild scharf ist. lm Telebereich sind scharfe

Aufnahmen bis zu einem Abstand von etwa 100 cm und im

Weitwinkelbereich bis etwa 1 cm môglich.

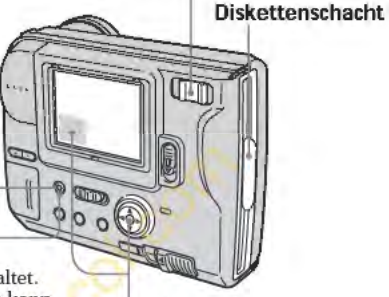

#### **FLASH CHARGE-Lampe**

**Blitztaste** --;;~;r-----='1F===~~~~ Werksseitig ist auf .Automatischer Blitz• geschaltet. Durch Drücken der Blitztaste kann zwischen den folgenden Betriebsarten umgeschaltet werden:

Automatischer Blitz (keine Anzeige) -+ Zwangsblitz **(0 )**   $\rightarrow$  Blitz ausgeschaltet ( $\circledast$ )  $\rightarrow$ Automatischer Blitz

Bei der Betriebsart .Automatischer Blitz• wird der Blitz bei unzureichender Beleuchtung automatisch aktiviert. Blitzaufnahmen sind in einem Entfernungsbereich von 0,5 m bis Wenn ein Vorsatzkonverter (nicht mitgeliefert) am Objektiv angebracht ist, kann es bei Blitzaufnahmen zu Abdunklungen

#### in den Bildecken kommen.

#### **Sel bstausloser**

Zum Aktivieren des Selbstauslôsers wahlen Sie mit der Steuertaste die Option  $\sqrt[\bullet]{\mathfrak{S}}$ .

Etwa zehn Sekunden nach Drücken des Auslôsers wird das Bild aufgenommen.

#### **Belichtungskorrektur**

Wahlen Sie mit der Steuertaste "  $+EV$ " oder "  $-EV$ ", und drücken Sie dann auf die Mitte der Taste, um den Wert einzustellen.

+EV: Für hôheren Belichtungswert (helleres Bild)

-EV: Für niedrigeren Belichtungswert (dunkleres Bild)

Belichtungswerte zwischen -1.5EV und +1.5EV kônnen in 0,5-EV-Schritten eingestellt werden.

## <span id="page-8-0"></span>**Vorbereitungen**

## **laden des Akkus**

Laden Sie den Akku mit dem Ladegerat. Einzelheiten entnehmen Sie bitte der Anleitung des Ladegerats.

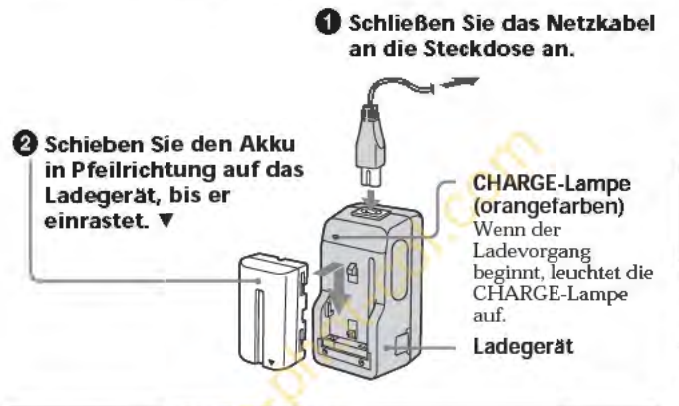

## Zum Abtrennen des Akkus

Schieben Sie den Akku nach oben.

## Die ladezeiten

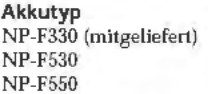

Voiles Laden\* 210Min. 225 Min. 240Min. Normales Laden•• 150Min. 165 Min. 180 Min.

Ungefàhre Zeit in Minuten zum Laden eines leeren Akkus mit dem Ladegerât BC-V615/V615A. (Bei niedriger Umgebungstemperatur verlängert sich die Ladezeit.)

- Nach Erlëschen der CHARGE-Lampe wtrd der Akku noch etwa elne Stunde lang welter geladen.
- •• Der Akku wtrd geladen, bts die CHARGE-Lampe erltscht.

#### <span id="page-9-0"></span>~ Vorbereitungen

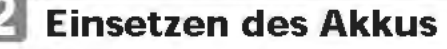

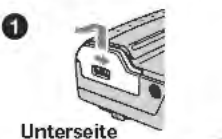

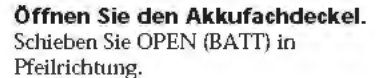

Unterseite

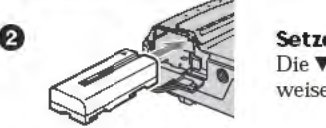

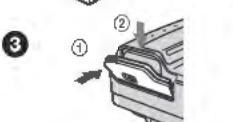

## Setzen Sie den Akku ein.

Die V-Marke muß zum Akkufach weisen.

## Klappen Sie den Deckel zu.

Der Deckel muB mit einem Klicken einrasten.

## Herausnehmen des Akkus

Offnen Sie den Akkufachdeckel. Drocken Sie dann den Loseknopf nach links, und nehmen Sie den Akku heraus.

Achten Sie sorgfaltig darauf, daB der Akku nicht herausfallt.

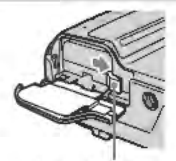

## Akkurestzeitanzeige Akku·Lôsehebel

Der LCD.Schirrn zeigt an, wieviele Minuten noch aufgenommen oder wiedergegeben werden kann.• Unter bestimmten Betriebsbedingungen stlmmt die angezeigte Zeit manchmal nicht exakt.

• Die angezeigte Aufnahmezeit gilt fiir den Fall, daB die Kamera lediglich eingeschaltet ist. Die Wiedergabezeit gilt fiir den Fall, daB lediglich das Bild angezeigt wird.

## Automatische Ausschaltfunktion

Wenn die Karnera beim Aufnehmen länger als drei Minuten nicht bedient wird, schaltet sie sich automatisch aus, um unnötigen Stromverbrauch zu verhlndern.

## 10-DE

## <span id="page-10-0"></span>**Stromquellen**

Die Kamera kaon mit den folgenden beiden Stromquellen betrieben werden:

- Sony InfoLithium-Akku\* der SerieL, NP-F330 (mitgeliefert)/F530 (nicht mitgeliefert)/F550 (nicht mitgeliefert).
- Netzadapter AC-VQ800 (nicht mitgeliefert).

Wenn Sie die Kamera sehr lange betreiben wollen, sollten Sie môglichst den Netzadapter verwenden.

#### \* **,.lnfoLITHIUM"-Akku**

Hterbei handelt es sich um einen Lithiumionen-Akku, der mit dem Gerat Daten bezüglich des Stromverbrauchs austauscht. "InfoLITHIUM" ist ein Warenzeichen der Sony Corporation.

## **Einstellen von Datum und Uhrzeit**

Kamera zum ersten Mal in Betrieb nehmen. 2

Stellen Sie das Datum und die Uhrzeit wie folgt ein, bevor Sie die Kamera zum ersten Mal in Betrieb nehmen.<br>Datum und Uhrzeit werden für das Aufnehmen im MS-DOS-Format<br>benöügt. Falls Sie diese Informationen nicht einstelle Datum und Uhrzeit werden für das Aufnehmen im MS-DOS-Format benötigt. Falls Sie diese Informationen nicht einstellen, wird das falsche Datum und die falsche Uhrzeit aufgezeichnet, und auBerdem **à**  erscheint beim Einschalten der Kamera im CAMERA-Modus jedes Mal das CLOCK SET-Menü (siehe folgenden Schritt **8 ).** 

**0 Schieben Sie POWER nach unten, um die Stromversorgung einzuschalten.** 

#### **f) Wahlen Sie mit der Steuertaste im MENU die Option .,CLOCK SET", und drocken Sie dann auf die Mitte der Taste.**

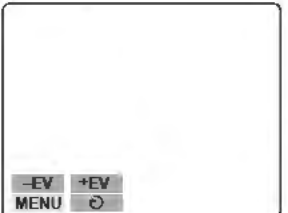

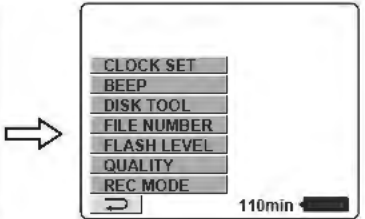

#### ~ Vorbereitungen

#### **E)** Wahlen Sie mit der Steuertaste das Format der Datumsanzeige, und drücken Sie dann auf die Mitte der Ta ste.

*Y*/M/D (Jahr/Monat/Tag) *MID/Y* (Monat/Tag/jahr) D/M/Y (Tag/Monat/jahr)

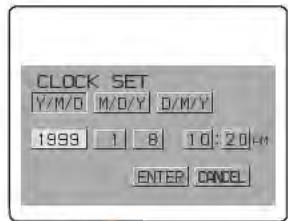

#### **0** Stellen Sie mit der Steuertaste das Datum und die Uhrzeit ein, und drücken Sie dann auf die Mitte der Taste.

Die Stelle, die gerade eingestellt werden kann, wird durch  $\triangle/\blacktriangledown$ gekennzeichnet. Durch Drücken des oberen oder unteren Teils der Steuertaste kënnen Sie diese Stelle einstellen. Zum Bestâtigen und Speichem der Einstellung drücken Sie auf die Mitte der Taste.

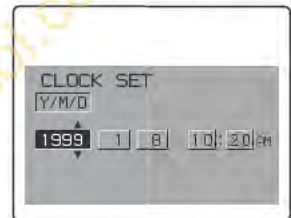

Die Markierung ▲/▼ verschiebt sich dann zur nächsten Stelle. Wenn das Anzeigeformat D/M/Y gewâhlt ist, muB die Uhrzeit im 24-Stunden-System eingegeben werden.

**9** Wahlen Sie mit der Steuertaste die Option .,ENTER", und drücken Sie dann zum richtigen Zeitpunkt auf die Mitte der Taste, um die Uhr zu starten

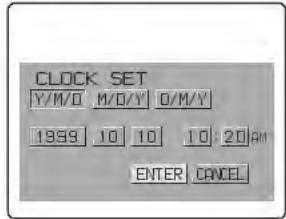

## **Zum Stornieren der Datums- und Uhrzeit-Einstellung**

Wählen Sie mit der Steuertaste die Option "CANCEL", und **drücken Sie dann auf die Mitte der Taste.**

#### **Hinweis**

Wenn " $\stackrel{*}{\leq}$ " auf dem LCD-Schirm erscheint, wechseln Sie die Lithiumbatterie entsprechend den Angaben von Seite 31 aus.

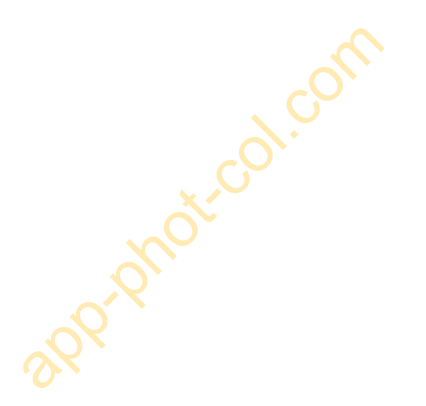

## <span id="page-13-0"></span>**Aufnehmen und Wiedergeben von Bildern**

# **Aufnehmen von Bildern**

Schieben Sie POWER nach unten, um die Stromversorgung einzuschalten, schieben Sie die Diskette ein (sie muß mit einem Klicken einrasten), und führen Sie dann die folgenden Schritte aus.

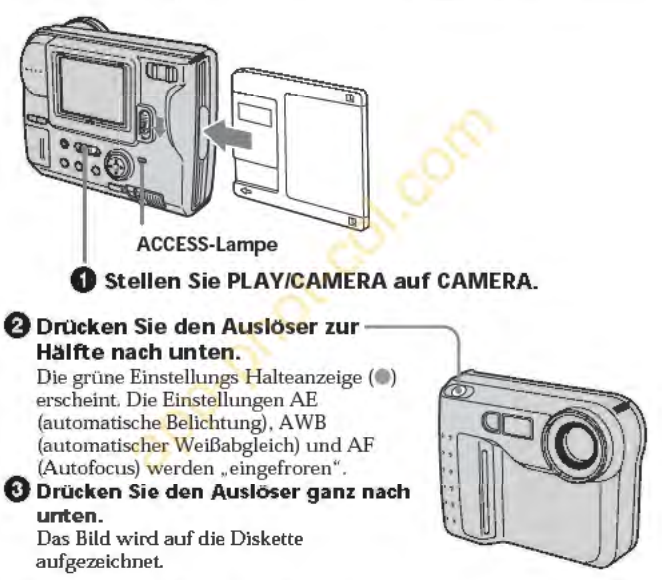

#### Speicherkapazitat der Diskette

Bei Standardeinstellung kônnen etwa 25 bis 40 Bilder auf der Diskette gespeichert werden (siehe auch Seite 22).

#### Hinweis

Wahrend das Bild auf die Diskette aufgezeichnet wtrd, blinkt die ACCESS-Lampe. Halten Sie die Kamera dann ruhig, stoBen Sie sie nirgends an, schalten Sie sie nicht aus, und nehmen Sie den Akku und die Diskette nicht heraus, da sonst die Bildaufzeichnung unterbrochen wird.

## 14-DE

## **Anzeigen wahrend der Aufnahme**

Die Anzeigen auf dem LCD-Schirm werden nicht mit aufgezeichnet.

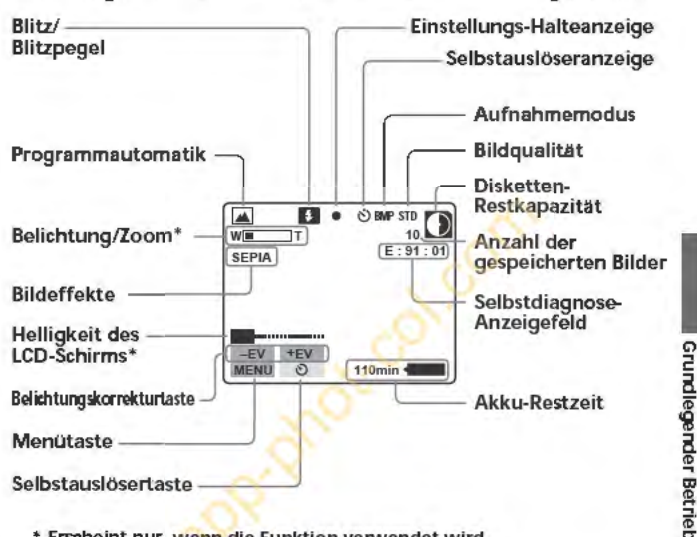

• Erscheint nur, wenn die Funktlon verwendet wird.

### **Zusatzfunktionen bei der Bildaufnahme**

Einstellung der Helligkeit des LCD-Schirms (Seite 7) Blitz (Seite 8) Zoom (Seite 8) Selbstauslôser (Seite 8) Belichtungskorrektur (Seite 8) Bildeffekte (Seite 29) Programmautomatik - PROGRAM AE (Seite 30)

Einstellen des Aufnahmemodus - REC MODE (Seite 21)

Einstellen der Bildqualitât - QUALITY (Seite 23)

Einstellen des Blitzpegels - FLASH LEVEL (Seite 23)

Einstellen der Dateinumerierung - FILE NUMBER (Seite 23)

### <span id="page-15-0"></span>~Aufnehmen und Wiedergeben von Bildern

## **Bildwiedergabe auf dem LCD-Schirm**

Schieben Sie POWER nach unten, um die Stromversorgung einzuschalten, schieben Sie die Diskette ein, bis sie mit einem Klicken einrastet, und führen Sie dann die folgenden Schritte aus.

#### **0** Stellen Sie PLAY/CAMERA auf PLAY.

Das zuletzt aufgenommene Bild erscheint auf dem LCD-Schirm.

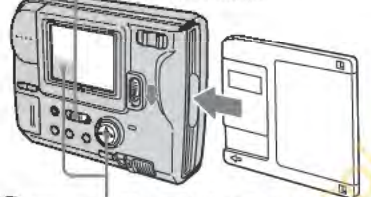

#### **<sup>2</sup>** Wählen Sie mit der Steuertaste das gewünschte Bild aus.

Fahren Sie hierzu mit der Steuertaste die betreffende Taste auf dem LCD-Schirm an, und drücken Sie dann auf die Mitte der Steuertaste.

 $\blacksquare$ : Vorausgegangenes Bild

 $\blacktriangleright$ : Nächstes Bild

IINDEXI: Gleichzeitige Darstellung von sechs Bildern (INDEX-

Bildschirm)

#### Im INDEX-Bildschirmmodus

- : Die vorausgegangenen sechs Bilder werden angezeigt.<br> **Filder werden angezeigt.**<br> **Filder** : Die nächsten sechs Bilder
	- werden angezeigt.

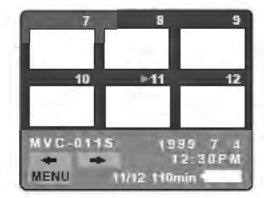

• Wenn Ste auf normale Blldwtedergabe (SINGLE-Bildschlrm) zurückschalten

wollen, wahlen Ste mit der Steuertaste eln Blld aus, und drücken Ste dann auf die Mltte der Taste. • Die Zlffer oben rechts lm Blld glbt an, an wtevlelter Stelle das Blld auf

der Diskette aufgezeichnet ist. Es handelt sich bei dieser Ziffer nicht um den Dateinamen (siehe auch Seite 22).

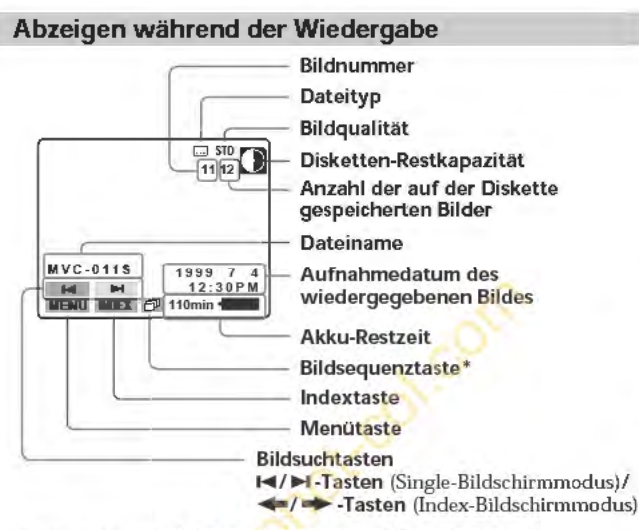

• Erschelnt nur bel der Wledergabe elnes MULTI-BIIdes.

### **Zusatzfunktionen bei der Bildwiedergabe**

Einstellen der Helügkeit des LCD-Schirms (Seite 7)

- Animationsmenü (Seite 21)
- Löschschutzmenü PROTECT {Seite 24)
- Bildkopiermenü COPY (Seite 25)
- Bildlöschmeno DELETE (Sei te 26)

**Grundlegender Betrieb** 

## <span id="page-17-0"></span>**Akkubetriebszeit und Anzahl der aufnehmbaren/wiedergebbaren Bilder**

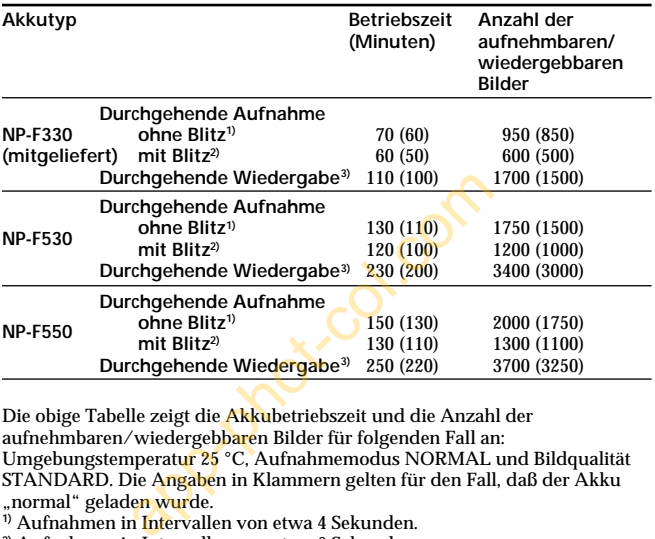

Die obige Tabelle zeigt die Akkubetriebszeit und die Anzahl der aufnehmbaren/wiedergebbaren Bilder für folgenden Fall an: Umgebungstemperatur 25 °C, Aufnahmemodus NORMAL und Bildqualität STANDARD. Die Angaben in Klammern gelten für den Fall, daß der Akku "normal" geladen wurde.

- **1)** Aufnahmen in Intervallen von etwa 4 Sekunden.
- **2)** Aufnahmen in Intervallen von etwa 6 Sekunden.
- **3)** Wiedergabe einzelner Bilder in Intervallen von etwa 4 Sekunden.
- Die Betriebszeit ist kürzer und die Anzahl der Bilder geringer, wenn die Kamera in kalter Umgebung betrieben, wiederholt ein-/ausgeschaltet und das Zoom verwendet wird.
- Die Angaben in der obigen Tabelle gelten für den Fall, daß die Diskette beim Aufnehmen/Wiedergeben gewechselt wird.

## <span id="page-18-0"></span>**Bildwiedergabe auf einem Personalcomputer**

Die Bilddaten dieser Kamera werden im JPEG-Format komprimiert aufgezeichnet. Wenn in Ihrem Personalcomputer ein JPEGkompatible Applikationsprogramm installiert ist (beispielsweise Microsoft Internet Explorer), können Sie die Bilder auch auf Ihrem Personalcomputer darstellen. Einzelheiten entnehmen Sie bitte dem Handbuch Ihres Computers und Ihres Applikationsprogramms.

**Beispiel: Personalcomputer mit Windows 95/98**

- **1 Starten Sie den Personalcomputer, und legen Sie die Diskette in das Laufwerk des Personalcomputers ein.** alcomputer mit Windows 95/98<br>
e den Personalcomputer, und<br>
te in das Laufwerk des<br>
simputers ein.<br>
1975-Diskette<sup>4</sup>.<br>
ken Sie auf die gewünschte Dem und Applikationsbeispiel
- **2 Öffnen Sie " Arbeitsplatz" und doppelklicken Sie auf " 3,5-Diskette".**
- **3 Doppelklicken Sie auf die gewünschte Datei.**

**Betriebssystem und Applikationsbeispiel**

**Betriebssystem**

Windows 3.1, Windows 95, Windows NT 3.51 oder später und andere Systeme

#### **Applikationen**

Microsoft Internet Explorer, Netscape Navigator usw.

#### **Hinweise**

- Wenn Sie einen Macintosh-Computer verwenden, benötigen Sie zum Öffnen der mit dieser Kamera aufgezeichneten Bilddatei das Programm PC Exchange unter dem Mac-Betriebssystem 7.5 oder höher. Außerdem wird ein Macintosh-Applikationsprogramm benötigt, mit dem Bilder dargestellt werden können.
- Unkomprimierte BITMAP-Bilder (siehe Seite 21 und 22) können nur in Anwenderprogramme importiert werden, die dafür vorgesehen sind.

## <span id="page-19-0"></span>**Parameter-Einstellungen**

## 1 Wahlen Sie mit der Steuertaste die Option .,MENU", und drücken Sie dann auf die Mitte der Taste.

Das folgende Menü erscheint auf dem LCD-Schirm.

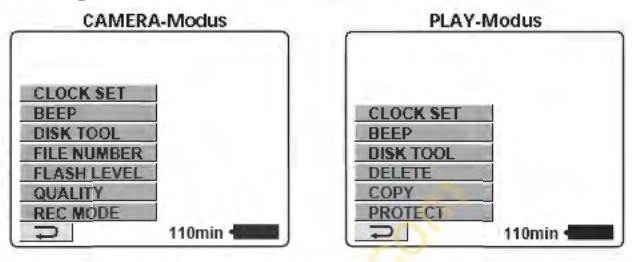

2 Wählen Sie mit der Steuertaste die gewünschte Option, und drUcken Sie dann auf die Mitte der Taste.

Die Farbe der gewahlten Option ändert sich von Blau zu Gelb. CLOCK SET

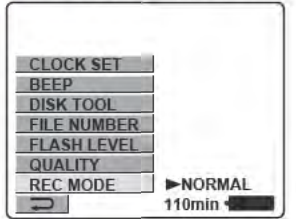

3 Nehmen Sie die Einstellung mit der Steuertaste vor, und drUcken Sie dann auf die Mitte der Taste.

Wenn die Einstellung beendet ist, erscheint wieder das Menü von Schritt 1.

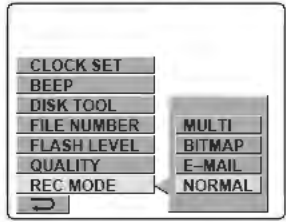

#### **So verlassen Sie den Parameter-Einstellbetrieb**

Drücken Sie auf die linke Seite der Steuertaste. Auf dem LCD-Schirm erscheint dann wieder das Menü. Zum Abschalten des Menüs wählen Sie mit der Steuertaste die Option . [2]", und drücken Sie dann auf die Mitte der Taste.

## **Einstellen der einzelnen Parameter**

• Werksseitlge Voreinstellung

#### **Parameter im CAMERA-Modus**

## **REC MODE <NORMAL\*/ <b>I**BL-MAIL/ **BMP** BITMAP/ 圖MULTI>

- Im allgemeinen sollte NORMAL gewählt werden; es wird dann eine JPEG-Datei (640 x 480) aufgezeichnet.
- Bei Wahl von E-MAIL wird auBer der 640 x 480 JPEG-Datei eine weitere JPEG-Daten, deren Größe nur  $1/4$  beträgt (d.h. 320  $\times$  240), aufgezeichnet. Aufgrund der Datenkompression eignet sich diese Datei unter anderem für E-MAIL.
- Bei Wahl von BITMAP wird auBer einer JPEG-Datei eine weitere, unkomprimierte Datei aufgezeichnet.
- Bei Wahl von MULTI werden automatisch Bilder nacheinander in einem Intervall von etwa 0,25 Sekunden aufgezeichnet. Wenn Sie im PLAY-Modus mit der Steuertaste auf dem LCD-Schirm die Option " [  $\Box$  " wählen, wird die Bildsequenz wiedergegeben (Animationseffekt).

Bei der Wiedergabe auf einem anderen Gerât wird nur ein Bild angezeigt.

#### k**Parameter-Einstellungen**

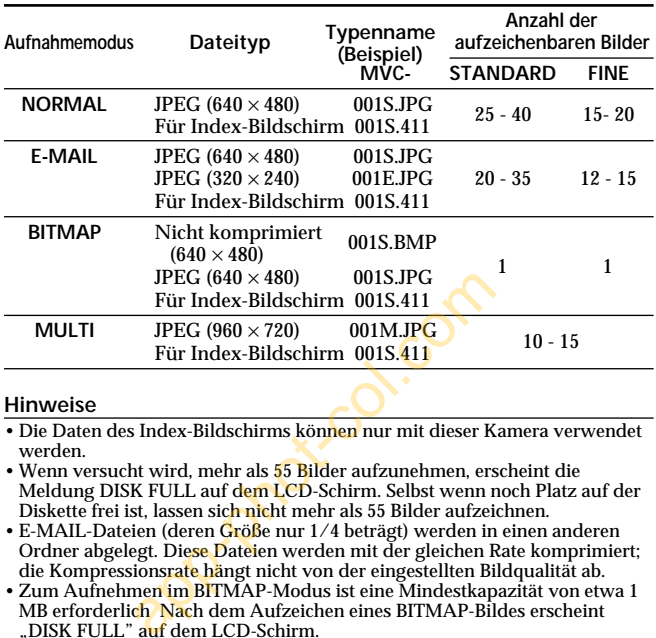

#### **Hinweise**

- Die Daten des Index-Bildschirms können nur mit dieser Kamera verwendet werden.
- Wenn versucht wird, mehr als 55 Bilder aufzunehmen, erscheint die Meldung DISK FULL auf dem LCD-Schirm. Selbst wenn noch Platz auf der Diskette frei ist, lassen sich nicht mehr als 55 Bilder aufzeichnen.
- E-MAIL-Dateien (deren Größe nur 1/4 beträgt) werden in einen anderen Ordner abgelegt. Diese Dateien werden mit der gleichen Rate komprimiert; die Kompressionsrate hängt nicht von der eingestellten Bildqualität ab.
- Zum Aufnehmen im BITMAP-Modus ist eine Mindestkapazität von etwa 1 MB erforderlich Nach dem Aufzeichen eines BITMAP-Bildes erscheint "DISK FULL" auf dem LCD-Schirm.
- Im MULTI-Modus wird der momentane Program AE-Modus und der momentane Bildeffekt beibehalten und der Blitz bleibt ausgeschaltet. Bei Betätigen des Zooms wird das Bild möglicherweise unscharf. Diese Dateien werden mit der gleichen Rate komprimiert; die Kompressionsrate hängt nicht von der eingestellten Bildqualität ab.
- Bei der Wiedergabe einer im MULTI-Modus aufgezeichneten Bildsequenz wird das erste der neun Bilder eine Stufe kleiner dargestellt als die anderen (normal großen) Bilder.
- Wenn Sie im MULTI-Modus aufgenommen haben, sollten Sie die Aufnahme mit der MVC-FD71/FD73 wiedergeben. Mit anderen Kamera-Modellen können solche Aufnahmen nicht einwandfrei wiedergegeben werden.
- Wenn die Disketten-Restkapazitätsanzeige blinkt, können keine Bilddaten mehr aufgezeichnet werden.
- Eine MPEG-Datei kann nicht korrekt mit dieser Kamera wiedergegeben werden.

## **22-DE**

## **QUALITY <STANDARD\*/FINE>**

- sr ANDARD wahlen, um mit normaler Bildqualitât aufzunehmen.
- FINE wahl en, um mit hoher Bildqualitât aufzunehmen.

## **FLASH LEVEL <BHIGH/BINORMAL\*/BILOW>**

- HIGH wâhlen, um den Blitzpegel zu erhëhen.
- NORMAL wahlen, um den Standard-Blitzpegel zu erhalten.
- LOW wahlen, um den Blitzpegel zu verringem.

## **FILE NUMBER <NORMAL \*/SERIES>**

- NORMAL wählen, um die Numerierung der Dateien bei jedem Diskettenwechsel zurückzusetzen.
- SERIES wählen, um alle Dateien (auch nach einem Diskettenwechsel) durchgehend zu numerieren.

## **DEMO MODE <STANDBY/ON\* oder OFF>**

Netzadapter (nicht mitgeliefert) verwendet wird.

- Die Option DEMO MODE erscheint nur im Menü, wenn der<br>
Netzadapter (nicht mitgeliefert) verwendet wird.<br>
 ON wählen, um den Demobetrieb zu aktivieren. Der Demobetrieb<br>
setzt ein, wenn 10 Minuten nach dem Einschalten die Ka • ON wahlen, um den Demobetrieb zu aktivieren. Der Demobetrieb ~ setzt ein, wenn JO Minuten nach dem Einschalten die Kamera noch nicht betrieben wurde.
- OFF wahl en, um den Demobetrieb abzuschalten. <sup>~</sup>

#### Hinweis

Zum Stoppen des Demobetriebs schalten Sie die Kamera aus.

#### k**Parameter-Einstellungen**

### **Parameter im PLAY-Modus**

### **PROTECT**

Mit dieser Option können Sie ein oder mehrere Bilder gegen versehentliches Löschen schützen.

Um ein Bild vor Löschen zu schützen bzw. den Löschschutz aufzuheben, wählen Sie die betreffende Option im Menü, während das Bild auf dem LCD-Schirm angezeigt wird.

#### **Im SINGLE-Bildschirmmodus**

#### **<ON/OFF\*>**

- •ON wählen, um das angezeigte Bild vor Löschen zu schützen.
- •OFF wählen, um den Löschschutz des Bildes aufzuheben.

#### **Im INDEX-Bildschirmmodus**

#### **<ALL/SELECT>**

- ALL wählen, um alle Bilder der Diskette vor Löschen zu schützen.
- •SELECT wählen, um die gewählten Bilder vor Löschen zu schützen.
- 1 **Bewegen Sie mit der Steuertaste die rote** B**-Marke zu dem betreffenden Bild.**

Die Farbe der gewählten Bildnummer wird invertiert. Durch erneutes Drücken der Steuertaste können Sie die Wahl annullieren. Die Bildnummer nimmt dann wieder die ursprüngliche Farbe an. er um das angezeigte Bild vor Löschen z<br>
1, um den Löschschutz des Bildes aufzu<br>
ildschirmmodus<br>
T><br>
1, um alle Bilder der Diskette vor Lösch<br>
hlen, um die gewählten Bilder vor Lösch<br>
n Sie mit der Steuertaste die rote<br>
re

2 **Wählen Sie mit der Steuertaste die Option "ENTER", und drücken Sie dann auf die Mitte der Taste. 0** erscheint oben links am Bild.

Um den Löschschutz von INDEX-Bildes abzuschalten, wählen Sie im Schritte 1 die Bilder aus, und drücken Sie auf die Mitte der Steuertaste. Das Symbol "-" oben links im Bild erlischt dann.

Wählen Sie anschließend mit der Steuertaste die Option "ENTER", und drücken Sie dann auf die Mitte der Taste.

Zum Verlassen der Protect-Funktion wählen Sie mit der Steuertaste die Option "CANCEL", und drücken Sie dann auf die Mitte der Taste. Auf dem Schirm erscheint dann wieder das Menü.

#### **COPY**

Diese Option dient zum Kopieren eines oder mehrerer Bilder auf eine andere Diskette. Wählen Sie im Menü die gewünschte Kopieroption, während das Bild (bzw. die Bilder) auf dem LCD-Schirm angezeigt wird (werden).

#### **Im SINGLE-Bildschirmmodus**

#### **<OK/CANCEL>**

- •OK wählen, um das angezeigte Bild zu kopieren.
- •CANCEL wählen, um den Kopiervorgang zu stornieren.

### **Im INDEX-Bildschirmmodus**

#### **<ALL/SELECT>**

- •ALL wählen, um alle Bilder zu der Diskette kopieren.
- •SELECT wählen, um bestimmte Bilder zu kopieren.
- 1 **Bewegen Sie mit der Steuertaste die rote** B**-Marke zu dem zu kopierenden Bild.**

Die Nummer des ausgewählten Bildes wird invers dargestellt. Durch Drücken auf die Mitte der Steuertaste können Sie die Bildwahl stornieren. Die Nummer des Bildes wird dann wieder normal angezeigt. **Example 12**<br>
In alle Bilder zu der Diskette kopieren.<br>
1, um bestimmte Bilder zu kopieren.<br> **ierenden Bild.**<br>
Ierenden Bild.<br>
Ies ausgewählten Bildes wird invers darge<br>
ie Mitte der Steuertaste können Sie die Bil<br>
Nummer

2 **Wählen Sie mit der Steuertaste die Option "ENTER", und drücken Sie dann auf die Mitte der Taste.**

Zum Verlassen der Copy-Funktion wählen Sie mit der Steuertaste die Option "CANCEL", und drücken Sie dann auf die Mitte der Taste. Auf dem Schirm erscheint dann wieder das Menü.

**Kopieren auf eine andere Diskette**

- **1 Wählen Sie im SINGLE-Bildschirmmodus die Option "OK" bzw. im INDEX-Bildschirmmodus die Option "ALL" und dann "OK", oder wählen "SELECT", und führen Sie dann die obigen Schritte** 1 **und** 2 **aus.** Die Meldung "CHANGE FLOPPY DISK" erscheint.
- **2 Nehmen Sie die Diskette heraus.** Die Meldung "INSERT FLOPPY DISK" erscheint.
- **3 Schieben Sie die andere Diskette ein, bis sie mit einem Klicken einrastet.**

Die Meldung "DISK ACCESS" erscheint.

#### k**Parameter-Einstellungen**

#### **4 Am Ende des Kopiervorgangs erscheint die Meldung "COMPLETE".**

Um die Bilder noch auf eine andere Diskette zu kopieren, wählen Sie mit der Steuertaste die Option "CONTINUE" und führen Sie dann die obigen Schritte 2 bis 4 aus.

Wenn Sie den Kopierbetrieb verlassen wollen, wählen Sie mit der Steuertaste die Option "EXIT".

#### **Hinweise**

- Wenn beim Kopieren die restliche Kapazität der Diskette nicht ausreicht, erscheint "DISK FULL" auf dem LCD-Schirm.
- Wenn Sie den Kopiervorgang zwischen den obigen Schritten 1 bis 4 abbrechen wollen, schalten Sie die Kamera aus.

## **DELETE**

Diese Option dient zum Löschen von Bildern.

Um ein Bild (oder mehrere Bilder) zu löschen, wählen Sie im Menü die gewünschte Löschoption, während das Bild (bzw. die Bilder) auf dem LCD-Schirm angezeigt wird (werden). uent Zuin-Loistien von Bitten.<br>1964 mehrere Bilder) zu löschen, wählte Löschoption, während das Bild (bzv<br>1971 mangezeigt wird (werden).<br>1971 mangezeigt wird (werden).<br>1981 mangezeigt wird (werden).<br>1981 mangezeigt wird (w

#### **Im SINGLE-Bildschirmmodus**

**<OK/CANCEL>**

- •OK wählen, um das Bild der Diskette zu löschen.
- •CANCEL wählen, um den Löschvorgang zu stornieren.

### **Im INDEX-Bildschirmmodus**

#### **<ALL/SELECT>**

- •ALL wählen, um alle Bilder der Diskette zu löschen.
- SELECT wählen, um bestimmte Bilder zu löschen.
- 1 **Bewegen Sie mit der Steuertaste die rote** B**-Marke zu dem zu löschenden Bild.**

Die Farbe der gewählten Bildnummer wird invertiert. Durch erneutes Drücken der Steuertaste können Sie die Wahl annullieren. Die Bildnummer nimmt dann wieder die ursprüngliche Farbe an.

#### 2 **Wählen Sie mit der Steuertaste die Option "ENTER", und drücken Sie dann auf die Mitte der Taste.**

Zum Verlassen der Delete-Funktion wählen Sie mit der Steuertaste die Option "CANCEL", und drücken Sie dann auf die Mitte der Taste. Auf dem Schirm erscheint dann wieder das Menü.

#### **Hinweise**

- Gelöschte Bilder können nicht wieder zurückgerufen werden. Überprüfen Sie deshalb vor dem Löschen sorgfältig, ob Sie das Bild (bzw. die Bilder) wirklich nicht mehr benötigen.
- Löschgeschützte Bilder können selbst im "ALL"-Modus nicht gelöscht werden.
- Wenn Sie in den "SELECT"-Modus geschaltet haben, lassen sich löschgeschützte Bilder nicht auswählen.

### **DISK TOOL <FORMAT/DISK COPY>**

- •FORMAT wählen, um die in der Kamera eingelegte Diskette zu formatieren.
- •DISK COPY wählen, um alle auf der Diskette gespeicherten Daten auf eine andere Diskette zu kopieren.

#### **Zum Formatieren einer Diskette**

#### Whlen Sie "FORMAT" und dann "OK".

Die Meldung "FORMATING" erscheint dann. Am Ende des Formatiervorgangs erlischt die Meldung wieder.

#### **So können Sie die Daten einer Diskette auf eine andere Diskette kopieren**

- **1** Wählen Sie "DISK COPY" und dann "OK". Die Meldung "FILE ACCESS" erscheint.
- **2 Wenn die Meldung "CHANGE FLOPPY DISK" erscheint, nehmen Sie die Diskette heraus.**
- **3 Wenn die Meldung "INSERT FLOPPY DISK" erscheint, legen Sie die andere Diskette ein.** Die Meldung "DISK ACCESS" erscheint. die Daten einer Diskette auf eine a<br>
en<br>
"DISK COPY" und dann "OK".<br>
FILE ACCESS" erscheint<br>
eldung "CHANGE FLOPPY DISK" e<br>
die Diskette heraus.<br>
eldung "INSERT FLOPPY DISK" ers<br>
e andere Diskette ein.<br>
DISK ACCESS" ersche
- **4 Am Ende des Kopiervorgangs erscheint die Meldung "COMPLETE".**

#### **Hinweise**

- Wenn Sie den Kopiervorgang zwischen den obigen Schritten 1 bis 4 abbrechen wollen, schalten Sie die Kamera aus.
- Beim Formatieren werden alle auf der Diskette gespeicherten Daten (einschließlich der löschgeschützten Bilddaten) gelöscht. Überlegen Sie sich gut, ob Sie die Daten wirklich nicht mehr benötigen, bevor Sie die Diskette formatieren.
- Stellen Sie sicher, daß die Akkukapazität ausreicht, bevor Sie eine Diskette formatieren. Das Formatieren kann bis zu etwa drei Minuten dauern.
- Stellen Sie sicher, daß die Diskette formatiert ist, bevor Sie mit DISK COPY Daten kopieren.

### ~ **Parameter-Einstellungen**

## **BEEP <ON"/OFF>**

- Normalerweise auf ON setzen.
- OFF wâhlen, um den Piepton auszuschalten.

## **CLOCK SET**

Diese Option dient zum Einstellen von Datum und Uhrzeit. Siehe Seite 11.

## <span id="page-28-0"></span>Zusatzfunktionen bei der Bildaufnehmen

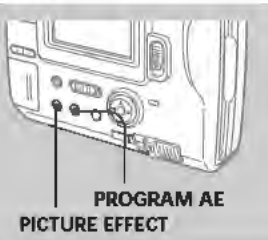

## Verschiedene Bildeffekte

### Wählen Sie durch wiederholtes Drucken von PICTURE EFFECT den gewünschten Bildeffekt.

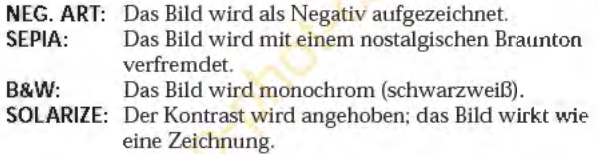

### Zum Abschalten des Bildeffektes

Drücken Sie PICTURE EFFECTwiederholt, bis die Anzeige auf dem <sup>~</sup> LCD-Schirm erlischt. Wenn Sie die Kamera ausschalten oder PLAY/ CAMERA auf PLAY stellen, wird der Bildeffekt automatisch ausgeschaltet.

## <span id="page-29-0"></span>Verwendung der Programmautomatik (PROGRAM AE)

Die fünf folgenden PROGRAM AE-Modi, die auf bestimmte Aufnahmesituationen zugeschnitten sind, stehen zur Auswahl.

#### Wählen Sie durch wiederholtes Drücken von PROGRAM AE den gewonschten Modus.

#### Softportrait-Modus (a)

Das Motiv wird scharf vor unscharfem Hintergrund aufgenommen. Dieser Modus liefert natürliche Hautfarben und eignet sich insbesondere zum Aufnehmen von Personen und Blumen.

Sportunterricht-Modus (1)<br>Ermöglicht ein scharfes Aufnehmen von schnellen Bewegungen beim Tennis, Golf usw.

#### Strand- und Ski-Modus  $(*)$

Dieser Modus ist vorteilhaft, wenn im Sommer am Strand oder auf dem Skigelânde Personen oder Gesichter, die sehr hellem Licht oder Lichtreflexionen ausgesetzt sind, aufgenommen werden sollen.

#### Sonnenuntergang- und Mondschein-Modus ( $\neq$ )

Dieser Modus liefert natürliche Bilder von Sonnenuntergängen,<br>Feuerwerk, Leuchtreklame oder Nachtaufnahmen.

#### Landschaft-Modus (A)

Dieser Modus ist zum Aufnehmen von entfernten Motiven (Gebirge usw.) bestirnmt. AuBerdem kônnen Sie mit diesem Modus ein Motiv hinter einer Scheibe oder einem Maschendrahtzaun klar aufnehmen.

#### Panfocus-Modus (II3)

Ermôglicht ein schnelles und bequemes Aufnehmen von weit entfemten Motiven. Aufierdem ist dieser Modus vorteilhaft, wenn bei Blitzaufnahmen kein exaktes Scharfstellen môglich ist, da die Beleuchtung zu schwach ist.

#### Zum Abschalten der Programmautomatik

Drücken Sie PROGRAM AE wiederholt, bis die Anzeige auf dem LCD-Schirm erlischt.

#### Hinweise zur Fokussierung

- In den Modi . Sportunterricht" und , Strand und Ski" sind keine
- Nahaufnahmen möglich.<br>• In den Modi . Sonnenuntergang und Mondschein" und , Landschaft" kann<br>• nur auf weit entfernte Motive scharfgestellt werden.<br>• lm Panfocus-Modus sind die Zoomeinstellung und die Fokussierung fest.
- 

## <span id="page-30-0"></span>**Auswechseln der Lithiumbatterie**

Bei erschöpfter Lithiumbatterie erscheint das Symbol " $\ddot{\phi}$ " auf dem LCD-Schirm. Wechseln Sie die Batterie dann gegen die Sony Lithiumbatterie CR2025 oder die Duracell DL-2025 aus. Andere Batterien dürfen nicht verwendet werden, da sonst Feuer- und Explosionsgefahr besteht.

Lassen Sie den Akku eingesetzt, wàhrend Sie die Lithiumbatterie auswechseln, damit das Datum und die Uhrzeit gespeichert bleibt.

- **1 Schieben Sie den Deckel des Lithiumbatteriefachs in Pfeilrichtung, und klappen Sie ihn auf.**
- **2 Drücken Sie einmal auf die Lithiumbatterie, und ziehen Sie sie aus dem Halter heraus.**

**3 Legen Sie die neue Lithiumbatterie mit der Plusseite** (+) **nach oben ein.** 

**4 SchlieBen Sie den Deckel.** 

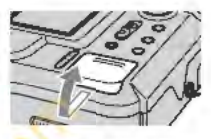

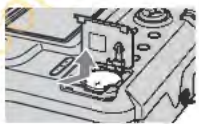

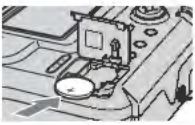

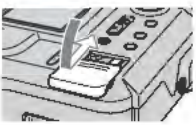

#### **WARNUNG**

Bel falscher Handhabung kann die Batterie explodleren. Versuchen Ste ste nlcht aufzuladen, nehmen Ste ste nlcht auselnander, und werfen Ste ste nlcht lns Feuer.

## **VORSICHT**

Wenn die Batterie nicht richtig eingelegt ist, kann sie explodieren. Legen Sie stets nur die vorgeschrlebene Batterie eln. Entsorgen Ste die verbrauchte Batterie wle vom Hersteller angegeben.

Zusatzinformationen

## <span id="page-31-0"></span>**Zur besonderen Beachtung**

## **Reinigung**

## **Reinigen des LCD-Schirms**

Wenn der Schirm durch Fingerabdrücke, Staub usw. verschmutzt ist, wischen Sie ihn mit einem LCD-Reinigungskit (nicht mitgeliefert) ab.

### **Reinigen des Kameragehäuses**

Verwenden Sie zum Reinigen des Kameragehäuses ein weiches, leicht mit Wasser angefeuchtetes Tuch. Lösungsmittel wie Alkohol oder Benzin dürfen nicht verwendet werden, da sie das Gehäuse angreifen.

### **Vorsicht bei Betrieb der Kamera am Strand oder an staubigen Plätzen**

Achten Sie sorgfältig darauf, daß kein Sand oder Staub in die Kamera gelangt. Ansonsten kann es zu Störungen oder zu nicht reparierbaren Schäden kommen.

## **Handhabung von Disketten**

Beachten Sie bitte die folgenden Hinweise, damit die aufgezeichneten Daten nicht verlorengehen.

- •Legen Sie Disketten niemals in die Nähe von Magneten oder anderen Komponenten, von denen Magnetfelder ausgehen (Lautsprecher, Fernsehgeräte usw.), da es sonst zum Verlust der aufgezeichneten Daten kommen kann. i Betrieb der Kamera am Strand<br>Plätzen<br>rgfältig darauf, daß kein Sand oder Sta<br>gt. Ansonsten kann es zu Störungen och<br>Schäden kommen.<br>Lung von Disketten<br>bitte die folgenden Hinweise, damit die<br>ten Daten nicht verlorengehen
- •Legen Sie Disketten nicht an Plätze, die direktem Sonnenlicht, Heizungen oder sonstigen Wärmequellen ausgesetzt sind. Ansonsten besteht die Gefahr, daß sich die Diskette verzieht und nicht mehr verwendet werden kann.
- •Öffnen Sie niemals den Verschluß und berühren Sie auf keinen Fall die Magnetplatte. Ansonsten können die aufgezeichneten Daten nicht mehr gelesen werden.
- •Halten Sie Disketten von Feuchtigkeit fern.
- •Bewahren Sie die Diskette in ihrer Schutzschachtel auf.
- •Zur Reinigung des Kopfes verwenden Sie nur einen 2HD-oder 2DD-Reiniger.
- •Manchmal ist keine Aufnahme und/oder Wiedergabe möglich, obwohl der vorgeschriebene Diskettentyp (3,5 Zoll, 2HD) verwendet wird. Verwenden Sie dann eine Diskette eines anderen Herstellers.

## **Erlaubter Betriebstemperaturbereich**

Die Kamera ist für Umgebungstemperaturen zwischen 0 °C und +40 °C ausgelegt. Betreiben Sie sie nicht außerhalb dieses Temperaturbereiches.

## **Feuchtigkeitskondensation**

Wird die Kamera direkt von einem kalten in einen warmen Raum gebracht oder in einem Raum mit hoher Luftfeuchtigkeit verwendet, kann in oder auf der Kamera Feuchtigkeit kondensieren. Die Kamera arbeitet dann mëglicherweise nicht korrekt. Nehmen Sie in einem solchen Fall die Diskette heraus, schalten Sie die Kamera aus, und warten Sie bei geëffneter Diskettenabdeckung etwa eine Stunde Jang ab, bis die Feuchtigkeit verdunstet ist.

### So verhindern Sie Feuchtigkeitskondensation

Wenn Sie die Kamera von einem kalten an einen warmen Ort bringen wollen, stecken Sie sie in eine Plastiktüte, und warten Sie etwas ab, bis die Kamera Raumtemperatur angenommen hat.

- <D Achten Sie darauf, die Plastiktasche mit der Kamera gut zu verschlieBen.
- ® Nehmen Sie die Kamera erst aus der Tasche, wenn die Luft irn Inneren der Tasche der Umgebungstemperatur entspricht (nach etwa einer Stunde)

### **Hinweise zur lithiumbatterie**

- Halten Sie die Lithiumbatterie auBerhalb der Reichweite von Kindern. Wenn jemand eine Batterie verschluckt hat, wenden Sie sich umgehend an einen Arzt.
- Wischen Sie die Batterie mit einem trockenen Tuch ab, um guten Kontakt sicherzustellen.
- Fassen Sie die Batterie niemals mit einer Metallzange, da sie sonst kurzgeschlossen werden kann.
- Die Lithiumbatterie besitzt einen Pluskontakt (+) und einen Minuskontakt (-). Legen Sie sie richtigherum in die Kamera ein.

## <span id="page-33-0"></span>**Störungsüberprüfungen**

Wenn sich eine Störung auch anhand der folgenden Liste nicht beheben läßt, wenden Sie sich an Ihren Sony Händler. **Erscheint die Meldung "C:** □□: □□" auf dem LCD-Schirm, hat die **Selbstdiagnosefunktion einen Fehler erkannt. Schlagen Sie dann bitte auf Seite 36 nach.**

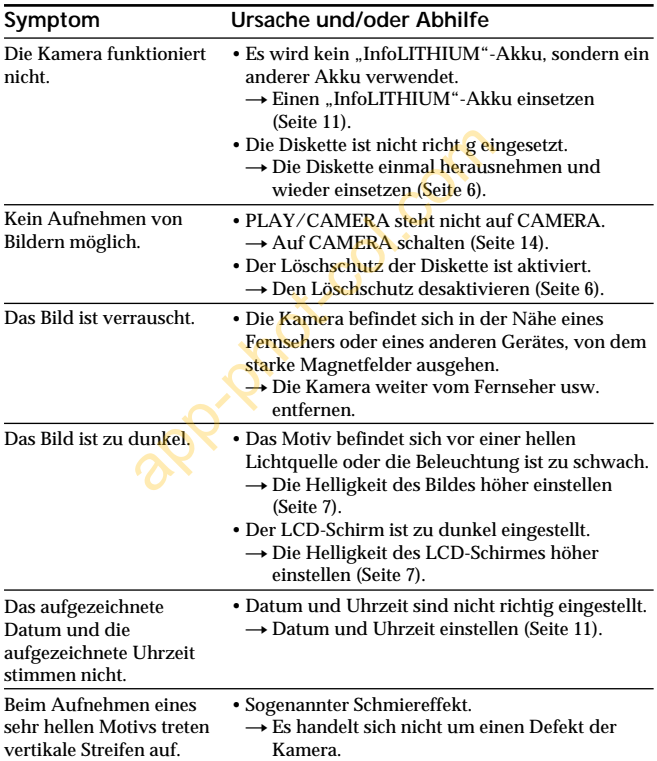

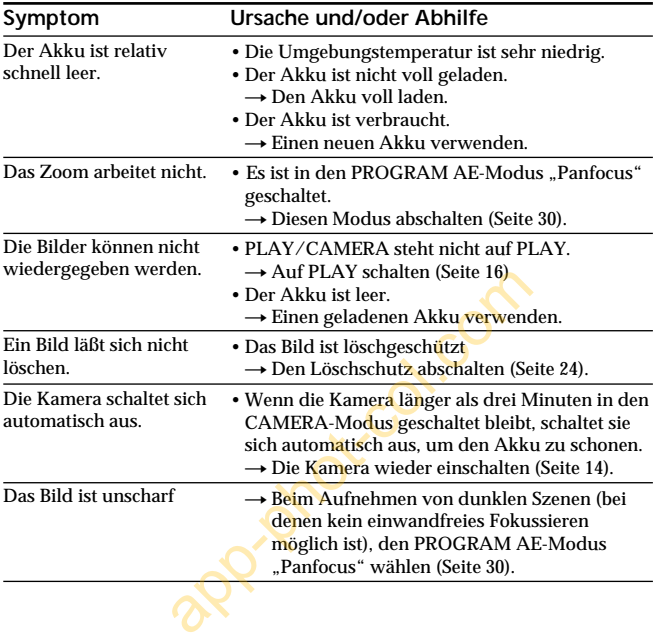

## <span id="page-35-0"></span>**Die Selbstdiagnosefunktion**

Wenn die Selbstdiagnose einen Fehler erkannt hat, erscheint ein fünfstelliger alphanumerischer Code auf dem LCD-Schirm. Ermitteln Sie dann den Fehler und die Abhilfemaßnahme aus der folgenden Tabelle. Die letzten beiden Stellen des Codes  $(durch \Box \Box$  angedeutet) hängen vom Kamerazustand ab. **Bedeutung der Anzeigen**

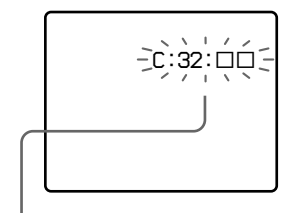

- $\cdot$  C:  $\Box$  $\Box$ :  $\Box$  $\Box$ Die Störung kann selbst behoben werden.
- $\cdot$  E:  $\Box$  ss:  $\Box$

Wenden Sie sich an Ihren Sony Händler oder Ihr Sony Service-Center.

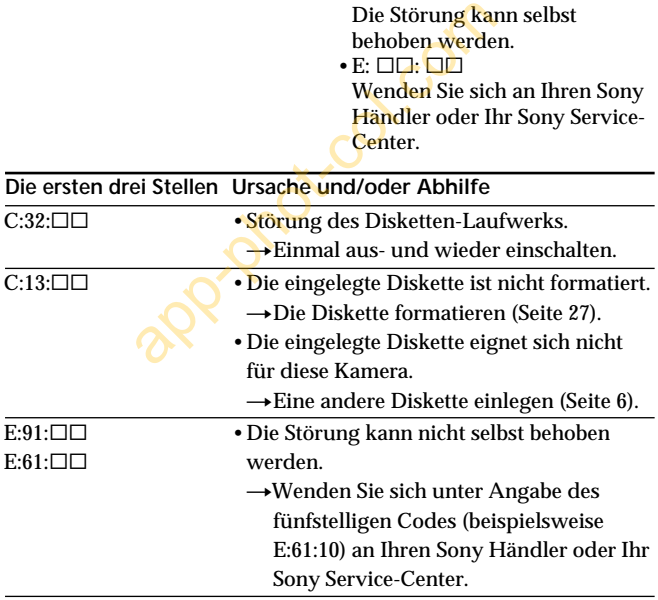
## **Technische Daten**

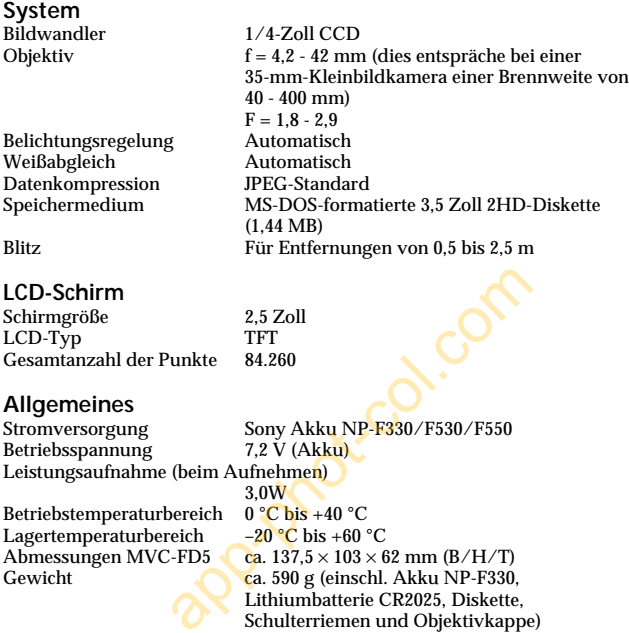

Mitgeliefertes Zubehör Siehe Seite 5

Änderungen, die dem technischen Fortschritt dienen, bleiben vorbehalten.

## **Warnmeldungen**

Die folgenden Warnmeldungen können auf dem LCD-Schirm erscheinen:

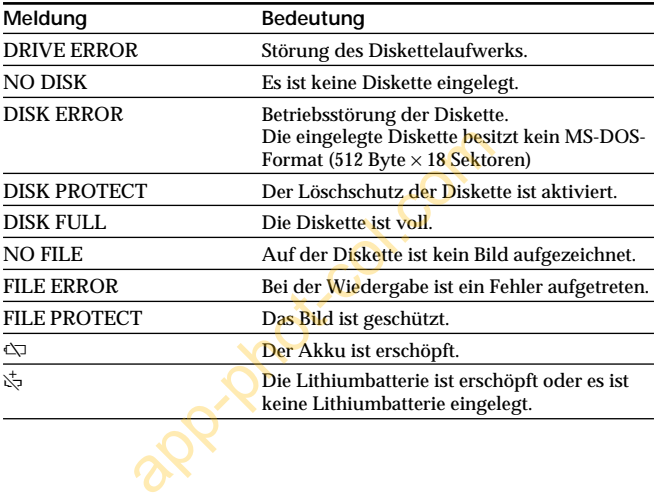

## **Stichwortverzeichnis**

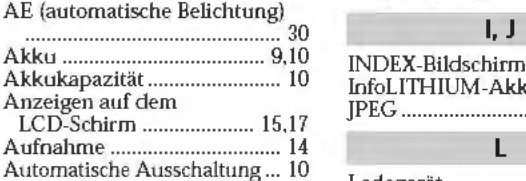

#### **B,C**

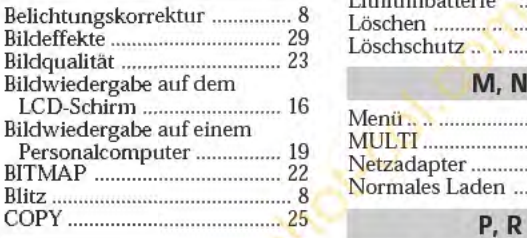

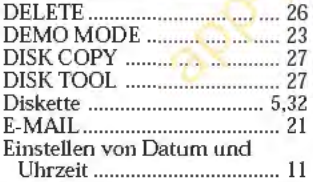

#### **F, H**

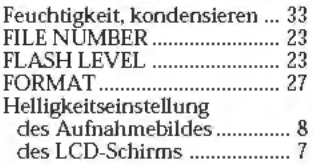

**A** Hintergrund-Aufhellung des LCD-Schirms .......................... 8

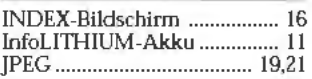

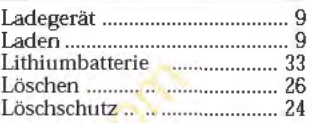

#### **M,N**

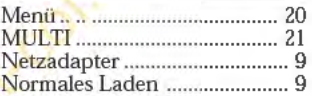

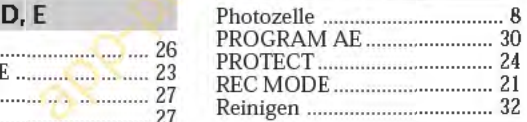

#### **s,v** <sup>~</sup>

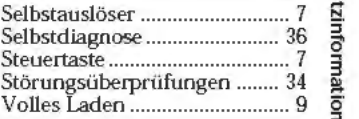

#### **w**, z

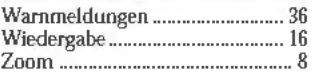

# Zusatzinformationen

#### **Français**

Mode d'emploi

Avant la mise en service de cet appareil, prière de lire attentivement le mode d'emploi et de le conserver pour toute référence future.

Tout au long de ce manuel, les touches et les réglages de l'appareil sont indiqués en majuscules.

Par exemple: Appuyez sur FLASH.

#### **AVERTISSEMENT**

Pour éviter tout risque d'incendie ou de décharge électrique, ne pas exposer cet appareil à la pluie ou à l'humidité.

Pour éviter tout risque de décharge électrique, ne pas ouvrir le coffret de cet appareil et ne confier son entretien qu'à une personne qualifiée.

#### **ATTENTION**

POUR PREVENIR LES CHOCS ELECTRIQUES, NE PAS UTILISER CETTE FICHE POLARISEE AVEC UN PROLONGATEUR, UNE PRISE DE COURANT OU UNE AUTRE SORTIE DE COURANT, SAUF SI LES LAMES PEUVENT ETRE INSEREES A FOND SANS EN LAISSER AUCUNE PARTIE A DECOUVERT. tout risque d'incendie ou de décharge et appareil à la pluie ou à l'humidité.<br>
tout risque de décharge électrique, ne p<br>
t appareil et ne confier son entretien qualifiée.<br>
MIR LES CHOCS ELECTRIQUES, NE PAS UNE AUTRE SORTIE

#### **DEPOT DES BATTERIES AU LITHIUM-ION DEPOSEZ LES BATTERIES AU LITHIUM-ION AUX ENDROITS RECOMMANDES.**

Vous pouvez rapporter les batteries au lithium-ion dans un centre de Service Sony ou dans un point de ramassage.

**Remarque:** Dans certains pays, il est interdit de jeter les batteries au lithium-ion avec les ordures ménagères ou dans les poubelles de bureau.

Pour connaître le centre de Service Sony le plus proche de chez vous, composez le 1-800-222-SONY (Etats-Unis uniquement)

Pour connaître le point de ramassage le plus proche de chez vous, composez le 416-499-SONY (Canada uniquement)

**Avertissement:** Ne pas utiliser des batteries au lithium-ion qui sont endommagées ou qui fuient.

## **ATTENTION**

Les champs électromagnétiques émettant certaines fréquences peuvent perturber l'image de l'appareil photo.

# **Table des matières**

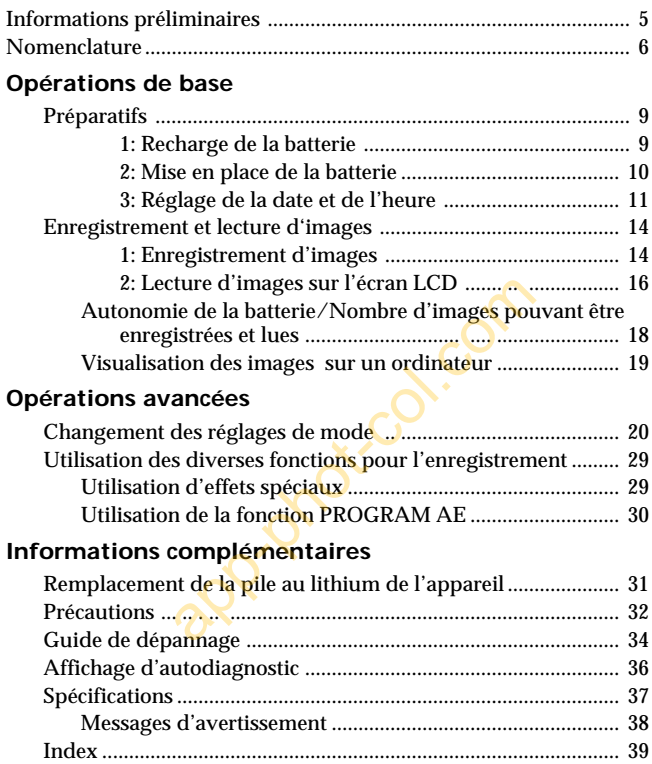

#### **Veuillez lire soigneusement avant d'utiliser votre appareil photo**

#### **Essai d'enregistrement**

Avant d'enregistrer des événements importants, vous voudrez sans doute faire un essai pour être sûr d'utiliser l'appareil correctement.

#### **Pas de dédommagement pour la perte du contenu d'un enregistrement**

Aucune compensation ne pourra être accordée si la lecture ou l'enregistrement a été impossible en raison d'un mauvais fonctionnement de l'appareil, d'une disquette, etc.

#### **Précautions concernant l'appareil photo**

L'écran LCD est le produit d'une technologie pointue. Cependant, on peut constater de très petits points noirs et/ou lumineux (de couleur rouge, bleue ou verte) qui apparaissent constamment sur l'écran LCD. Ces points sont normaux et proviennent du processus de fabrication; ils n'affectent en aucun cas l'image enregistrée. Plus de 99,99% de ces points sont opérationnels. ent de l'appareil, d'une disquette, etc.<br>
s concernant l'appareil photo<br>
est le produit d'une technologie pointu<br>
ater de très petits points noirs et/ou lu<br>
e, bleue ou verte) qui apparaissent cons<br>
Ces points sont normaux

Ne posez pas l'appareil photo avec l'écran LCD tourné vers le soleil. L'intérieur de l'écran pourrait être endommagé.

#### **Remarques sur les droits d'auteur**

Les disquettes, émissions de télévision, films, cassettes vidéo et autres enregistrements peuvent être protégés par des droits d'auteur.

La copie non autorisée de ces enregistrements peut être contraire aux lois sur la propriété artistique.

- IBM PC/AT est une marque déposée de International Business Machines Corporation of the U.S.A.
- MS-DOS et Windows sont des marques déposées sous licence de Microsoft Corporation, enregistrées aux Etats-Unis et dans d'autres pays.
- Netscape Navigator est une marque de Netscape Communications Corporation.
- Macintosh est une marque déposée sous licence de Apple Computer, Inc., enregistrée aux Etats-Unis et dans d'autres pays.
- Tous les autres produits mentionnés dans ce mode d'emploi peuvent être des marques de fabrique ou des marques déposées de leurs fabricants respectifs.

"TM" et " $\mathbb{R}$ " ne sont pas chaque fois mentionnés dans ce mode d'emploi.

# <span id="page-42-0"></span>**Informations préliminaires**

Cet appareil photo numérique utilise une disquette pour le stockage des images.

Utilisez Je type de disquette suivant.

- Taille: 3,5 pouces
- •Type: 2HD
- Capacité: 1,44 Mo

• Format: MS-DOS (512 octets x 18 secteurs)

Si vous souhaitez utiliser une disquette 2HD de 3,5 pouces d'un autre format, formatez-la en utilisant J'appareil photo numérique ou un ordinateur.

#### **Ne pas heurter ni secouer l'appareil**

Un dysfonctionnement, J'impossibilité d'enregistrer des images et d'utiliser une disquette ou la destruction, corrup ion ou perte de données d'images mémorisées peuvent en résulter.

#### **Ne pas mouiller l'appareil**

Lorsque vous faites des prises de vue en extérieur sous la pluie ou dans des situations similaires, ne mouillez pas J'appareil. En cas de condensation d'humidité, reportez-vous à la page 33 et suivez les instructions sur la façon d'éliminer l'humidité avant d'utiliser J'appareil.

#### **Conseil pour la sauvegarde des données**

Pour éviter la perte éventuelle de données, copiez toujours (sauvegardez) vos données sur une disquette.

#### **Accessoires fournis**

Appareil photo numérique (1) Cordon d'alimentation (1 jeu) Bandoulière (1)

Chargeur de batterie (1) Batterie rechargeable NP-F330 (1) Capuchon d'objectif (1)

## <span id="page-43-0"></span>**Nomenclature**

Voir les pages entre parenthèses ( ) pour plus de détails.

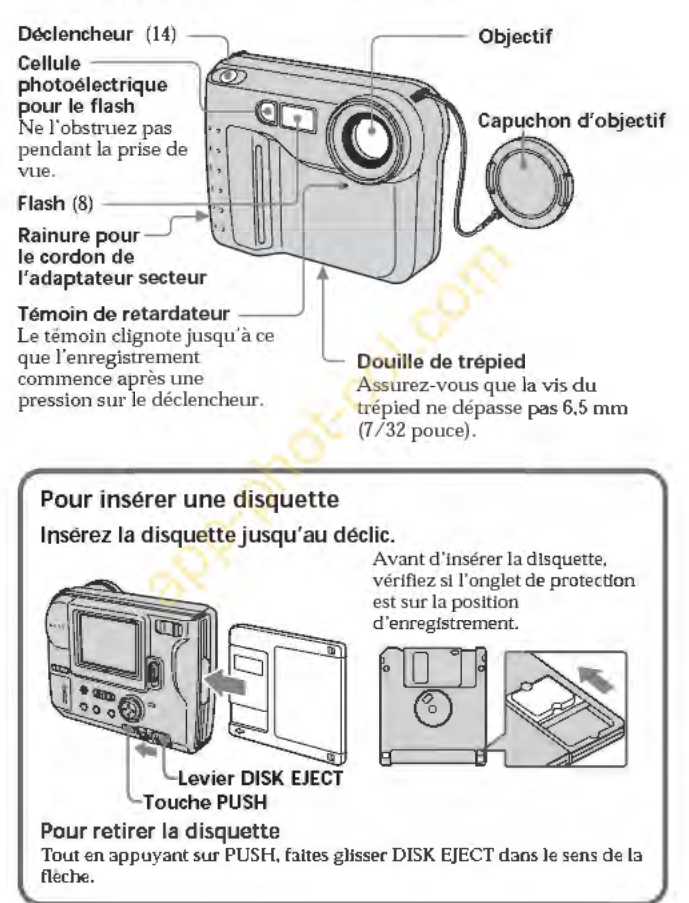

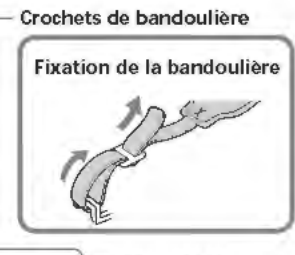

Touche BRIGHT+/- Appuyez dessus pour ajuster la luminosité de l'écran LCD.

Commutateur PLAY/CAMERA (14, 16)

Logement de la pile au lithium (31)

Touche PICTURE EFFECT (29) \_\_\_ \_\_:~..J+..,

Touche PROGRAM AE (30) Touche OISPLAY -------' Appuyez dessus pour afficher ou supprimer les indicateurs sur l'écran LCD. Les indicateurs ne s'éteignent pas dans les modes suivants: Exposition automatique, Effets spéciaux, Zoom, Verrouillage de l'exposition automatique, Retardateur, Flash et Réglage de

l'exposition.

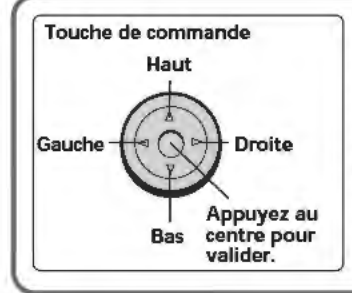

#### Ecran LCO

#### Interrupteur POWER

Poussez-le vers le bas pour mettre l'appareil sous ou hors tension.

Témoin ACCESS  $(14)$ 

Levier DISK EJECT<br>(6)

Couvercle du logement de la batterie/Touche OPEN (BATT) (10)

Touche PUSH (6) Touche de commande

#### Fonction de la touche de commande

Vous pouvez exécuter des fonctions en appuyant sur le haut, le bas, la gauche ou la droite de la commande. Quand vous avez sélectionné une option du menu, sa couleur change du bleu au jaune. Pour valider votre sélection, appuyez au centre de la touche de commande.

#### **Levier de zoom**

Côté "T": position téléobjectif (le sujet s'approche) Côté "W": position grand angle (le sujet s'éloigne) Bougez le levier de zoom vers le côté \*W" jusqu'à ce que l'image soit nette. Vous pouvez photographier un sujet à au moins 100 cm (3 1/4 pieds) de la surface de l'objectif dans la position téléobjectif, ou environ 1 cm (1/2 pouce) dans la position grand angle.

> **Logement dela disquette**

#### **Témoin FLASH CHARGE**

#### **Touche de flash**

Le réglage usine est AUTO. A chaque pression sur la touche, le mode de flash change ainsi:

- AUTO (pas d'indication)
- → flash toujours activé **[4]**<br>→ flash désactivé ⊛ →
- AUTO

Dans le mode AUTO, le flash se désactive automatiquement si l'éclairage est suffisant. Le sujet doit se trouver entre 0,5 rn et 2,5 m (1 5/8 pied et 8 1/3 pieds) de l'objectif. Si vous faites une prise de vue avec le flash et un convertisseur (non fourni), une éclipse peut se produire.

#### **Retardateur**

Sélectionnez "[O]" avec la touche de commande, puis appuyez sur la touche.<br>10 secondes environ après une

ŨĪ

pression sur le de'clencheur, le sujet est enregistré.

#### **Exposition**

Sélectionnez " HEVI" ou " HEVI" sur l'écran LCD avec la touche de commande, puis appuyez sur la touche pour sélectionner l'indice souhaité.

- +EV: Pour augmenter l'indice de lumination (image plus lumineuse)
- -EV: Pour diminuer l'indice de lumination (image moins lumineuse)

L'exposition peut être réglée de -1,5 EV à +1,5 EV par incréments de 0,5 EV.

## <span id="page-46-0"></span>**Préparatifs**

## **Recharge de la batterie**

Pour charger la batterie, utilisez le chargeur de batterie. Pour les détails, reportez-vous au mode d'emploi du chargeur de batterie.

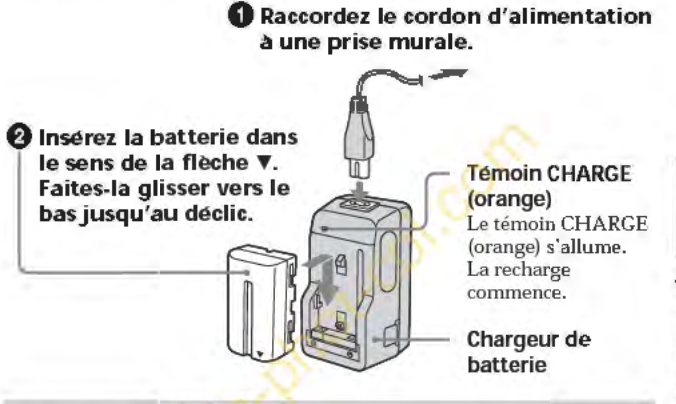

#### **Pour enlever la batterie**

Faites-la glisser vers le haut.

#### **Temps de recharge**

Batterie NP-F330 (fournie) NP-F530 NP-F550

Recharge complète\* 210min. 225 min. 240min.

#### Recharge normale\* • !50 min. 165 min. 180min.

Temps approximatif en minutes pour charger une batterie vide avec le chargeur de batterie BC-V615/ V615A. (A basse température, le temps de recharge augmente.)

- Recharge pendant une heure environ après l'extinction du témoin CHARGE. •• Recharge jusqu'à l'extinction du témoin CHARGE.
- 

#### <span id="page-47-0"></span> $\Rightarrow$ Préparatifs

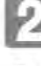

## **Mise en place de la batterie**

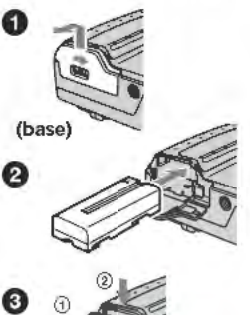

#### Ouvrez le couvercle de la batterie.

Tout en faisant glisser OPEN (BATT) dans le sens de la flèche.

#### Installez la batterie rechar ge able.

Insérez la batterie avec le symbole **'f'**  tourné vers le logement de batterie.

#### Fermez le couvercle.

Appuyez dessus jusqu'au déclic.

#### **Pour retirer la batterie**

Ouvrez le couvercle de batterie. Tout en faisant glisser le levier de libération de la batterie vers la droite, retirez la batterie. Veillez à ne pas faire tomber la batterie quand vous la retirez.

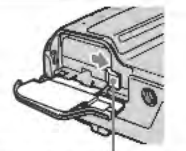

levier de libération de la batterie

#### Indication du temps restant de la batterie

Le temps d'enregistrement et de lecture d'images restant est indiqué en minutes sur l'écran LCD\*. Mais cette indication risque de ne pas être très exacte selon les conditions d'utilisation et les circonstances.

• Pendant l'enregistrement, le temps restant de la batterie est affiché quand l'appareil est allumé. Pendant la lecture, il apparaît avec l'image sur l'écran LCD.

#### Fonction de mise hors tension automatique

Pendant l'enregistrement, si vous laissez l'appareil inactif pendant 3 minutes environ, il s'éteindra de lui-même pour éviter une usure de la batterie.

#### <span id="page-48-0"></span>Sources d'alimentation

Cet appareil peut être alimenté par les deux sources d'alimentation suivantes:

- Batterie Sony InfoLithium• (SérieL), NP-F330 (fournie)/F530 (non fournie)/F550 (non fournie)
- Adaptateur secteur AC-VQ800 (non fourni)

Si vous prévoyez de longues prises de vues, nous vous conseillons d'utiliser le courant secteur pour alimenter l'appareil par l'adaptateur secteur.

#### • Batterie rechargeable "lnfolithium"

Une batterie "InfoLITHIUM" est une batterie au lithium-lon qui peut échanger avec un appareil compatible des données au sujet de la consommation d'énergie.<br>"InfoLITHIUM" est une marque de fabrique de Sony Corporation.

# **Réglage de la date et de l'heure**

La première fois que vous utilisez l'appareil, réglez la date et l'heure. La date et l'heure sont nécessaires pour l'enregistrement dans le format MS-DOS. Si elles ne sont pas réglées, les dates et heures enregistrées ne seront pas exactes et l'écran CLOCK SET apparaîtra à l'étape  $\Theta$  chaque fois que vous mettrez l'appareil en mode CAMERA.

**0** Poussez POWER vers le bas pour mettre l'appareil sous tension.

**f)** Sélectionnez "CLOCK SET" dans le MENU avec la touche de commande, puis appuyez sur la touche.<br>Quantitative de la communication de la communication de la communication de la communication de la communicatio

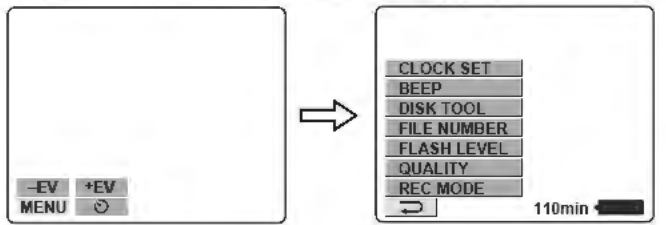

#### $\Rightarrow$ Préparatifs

#### **e** Sélectionnez l'affichage de la date souhaité avec la touche de commande, puis appuyez sur la touche.

Y */ MI D* (année/ mois/jour) *MI D/Y* (mois/jour/année) D/M/Y (jour/mois/année) CLOCK SET

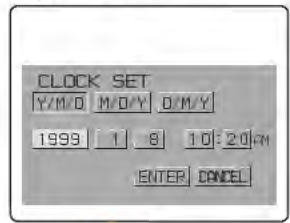

#### **0** Sélectionnez la date et l'heure avec la touche de commande, puis appuyez sur la touche.

Le paramètre à régler est indiqué par **A/▼**. Sélectionnez les chiffres en appuyant sur Je haut ou Je bas de la touche de commande, puis appuyez sur la touche pour valider les chiffres. Lorsque les chiffres ont été validés, **A/**▼ se déplace vers le paramètre suivant. Si vous avez sélectionné "D *l M/Y",* réglez l'heure pour le système de 24 heures.

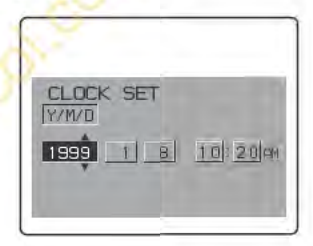

**9** Sélectionnez "ENTER" avec la touche de commande, puis appuyez sur la touche au moment souhaité pour mettre l'horloge en marche.

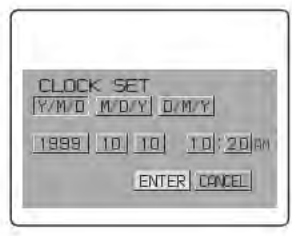

#### **Pour annuler le réglage de la date et de l'heure**

**Sélectionnez "CANCEL" avec la touche de commande, puis appuyez sur la touche.**

#### **Remarque**

Si l'indicateur " $\sharp$ " apparaît sur l'écran LCD, remplacez la pile au lithium de la façon indiquée à la page 31.

**Property River** 

# <span id="page-51-0"></span>**Enregistrement et lecture d'images**

# **Enregistrement d'images**

Pour enregistrer des images, poussez POWER vers Je bas pour mettre J'appareil sous tension et insérez une disquette jusqu'au déclic.

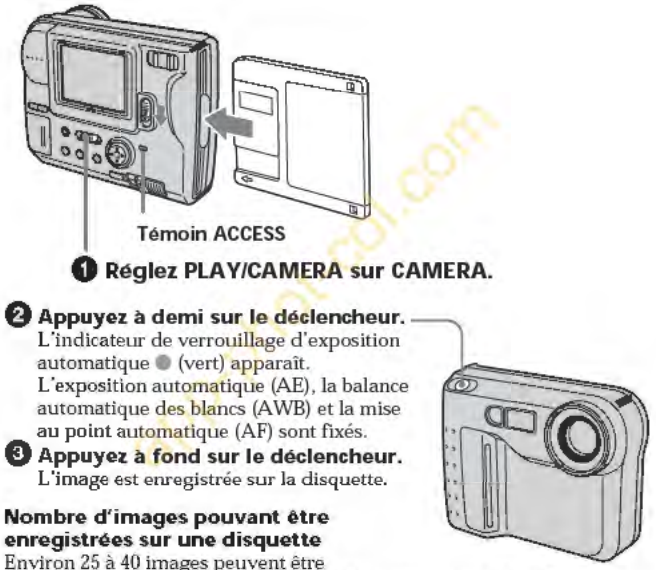

enregistrées lorsque les réglages par défaut sont utilisés (p. 22) .

#### **Remarque**

Quand une image est enregistrée sur une disquette, Je témoin ACCESS clignote.<br>Quand le témoin ACCESS clignote, ne secouez et ne cognez pas l'appareil. Ne

Je mettez pas non plus hors tension et n'enlevez pas la batterie rechargeable ni la disquette, car toutes ces manipulations peuvent détruire les données d'images et rendre la disquette inutilisable.

#### Indicate urs apparaissant pendant l'enregistrement

Les indicateurs qui apparaissent sur l'écran LCD ne sont pas enregistrés.

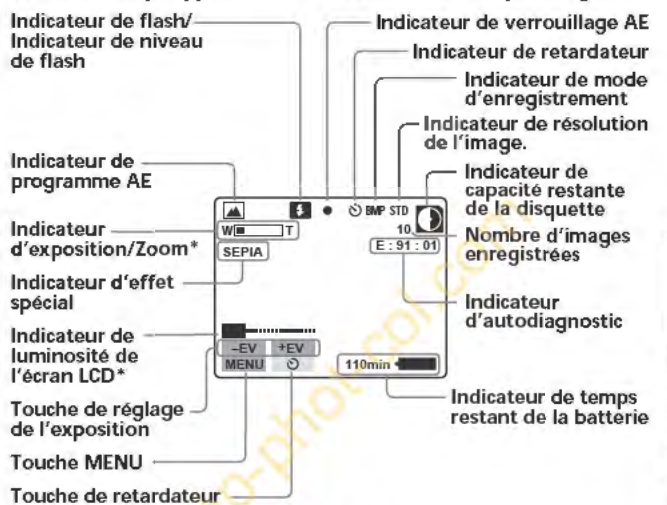

• Apparalt seulement pendant le réglage.

#### Fonctions pouvant être utilisées pour l'enregistrement d'images

Réglage de la luminosité de l'écran  $LCD(p. 7)$ Flash (p. 8) Zoom (p. 8) Retardateur (p. 8) Réglage de l'exposition (p. 8) Effet spécial (p. 29) Réglage automatique de l'exposition (p. 30)

Sélection du mode d'enregistrement- REC MODE (p. 21) Sélection de la résolution de l'image - QUALITY (p. 23) Sélection de l'intensité du flash - FLASH LEVEL (p. 23) Sélection du mode de numérotation du fichier - FILE NUMBER (p. 23)

Operations de base

#### <span id="page-53-0"></span>~Enregistrement **et lecture d'images**

# **Lecture d'images sur l'écran LCD**

Pour regarder les images enregistrées, poussez POWER vers Je bas pour mettre J'appareil sous tension et insérez une disquette jusqu'au déclic.

#### **0 Réglez PLAY/CAMERA sur PLAY.**

La dernière image enregistrée apparaît sur l'écran LCD.

#### **e Sélectionnez l'image enregistrée avec la touche de commande.**

Sélectionnez la touche sur J'écran LCD avec la touche de commande, puis appuyez sur la touche.<br>
<del>Ex</del> : Pour afficher l'image précédente.

- **EN:**: Pour afficher l'image précédente.<br> **EN:** Pou afficher l'image suivante.
	-
- : Pour afficher 6 images à la fois (Ecran INDEX)

#### **Dans le mode d'écran INDEX**

- [IJ : Pour afficher les 6 images précédentes.
- 
- : Pour afficher les 6 images suivantes.

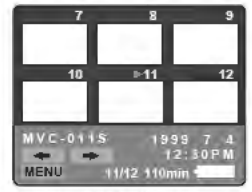

- Pour revenir à l'écran de lecture normal (Ecran SINGLE), sélectionnez une Image avec la touche de commande, puis appuyez sur la touche.
- Le nombre apparaissant dans Je coin supérieur droit de l'Image Indique J'ordre d'enregistrement sur la disquette. Il est différent du nom de fichier (p. 22).

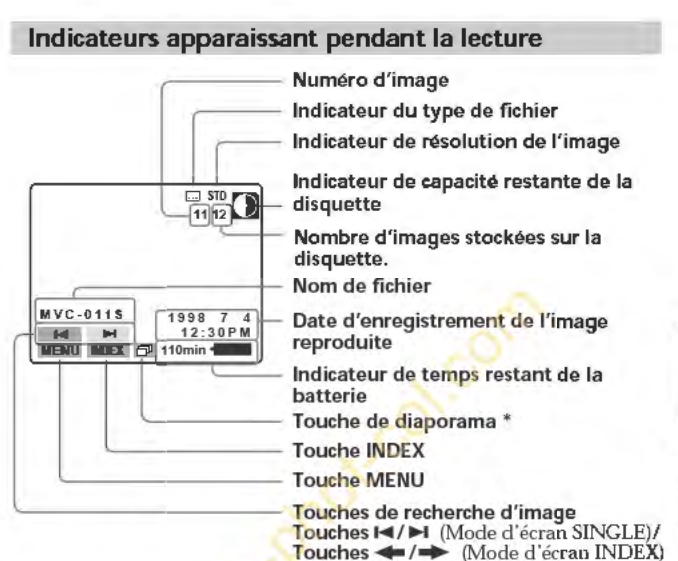

• Apparatt seulement lors de la lecture d'une Image enregistrée en mode MULTI.

#### **Fonctions pouvant être utilisées pour la lecture des images enregistrêes**

Réglage de la luminosité de l'écran  $LCD (p.7)$ 

Lecture d"images enregistrées en diaporama (p. 21)

Protection des images  $-$  PROTECT (p. 24)

Copie d"images enregistrées sur une autre disquette  $-$  COPY (p. 25)

Effacement d"images - DELETE (p. 26)

## <span id="page-55-0"></span>**Autonomie de la batterie/Nombre d'images pouvant être enregistrées et lues**

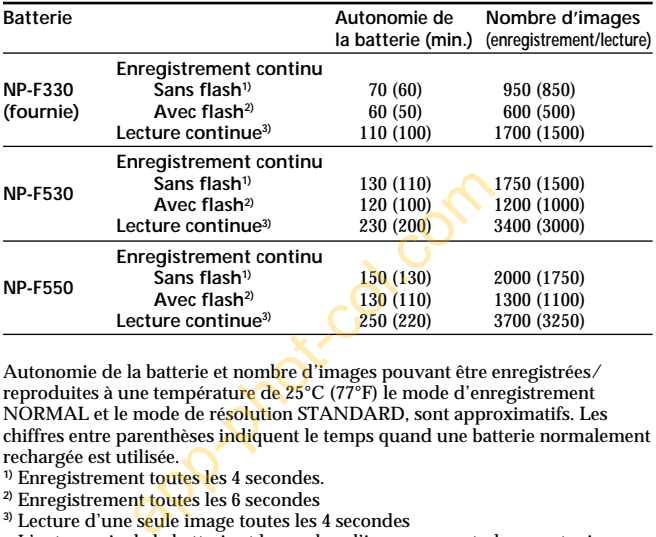

Autonomie de la batterie et nombre d'images pouvant être enregistrées/ reproduites à une température de 25°C (77°F) le mode d'enregistrement NORMAL et le mode de résolution STANDARD, sont approximatifs. Les chiffres entre parenthèses indiquent le temps quand une batterie normalement rechargée est utilisée.

- **1)** Enregistrement toutes les 4 secondes.
- **2)** Enregistrement toutes les 6 secondes
- **3)** Lecture d'une seule image toutes les 4 secondes
- L'autonomie de la batterie et le nombre d'images seront plus courts si l'appareil est utilisé par temps froid ou en cas de mise sous/hors tension et de réglage de zoom répétés.
- La capacité d'une disquette est limitée. Les chiffres ci-dessus sont données à titre d'exemple, lors de l'enregistrement ou de la lecture continu avec changement de disquettes.

#### <span id="page-56-0"></span>**Visualisation des images sur un ordinateur**

Les données d'images enregistrées avec cet appareil sont compressées dans le format JPEG. Ces données peuvent être visualisées sur un ordinateur s'il contient un logiciel de visualisation JPEG, tel qu'Internet Explorer de Microsoft. Pour de plus amples informations sur l'utilisation des données d'images avec une application, reportez-vous au mode d'emploi de l'ordinateur.

#### Exemple: Ordinateur avec Windows 95/98

- **1 Mettez l'ordinateur en marche et insérez la disquette dans le lecteur de disquette de l'ordinateur.**
- **2 Ouvrez " !\Poste de travail" et cliquez deux fois sur"** Disquette **3 1/2"**
- **3 Cliquez deux fois sur le fichier de données souhaité.**

**Système d'exploitation et applications recommandées** 

#### Système

Windows 3.1, Windows 95 ou une version plus récente, Windows NT 3.51 ou une version plus récente, etc.

#### Applications

Internet Explorer de Microsoft, Netscape Navigator, etc.

#### Remarques

- Pour un Macintosh, vous pouvez utiliser la disquette enregistrée avec cet appareil et PC Exchange avec le système d'exploitation Mac 7.5 ou une version plus récente. Un logiciel de visualisation Macintosh est également nécessaire pour afficher les Images.
- L'ouverture d'Images non compressées, enregistrées dans le mode BITMAP (p. 21, 22) exige un programme d'application spécial pour la visualisation d'Images dessinées point par point (Images BITMAP).

## <span id="page-57-0"></span>**Changement des réglages de mode**

#### **1** Sélectionnez **MENU** avec la touche de commande, puis appuyez sur la touche.

Le menu apparaît sur l'écran LCD.

Mode CAMERA

Mode PLAY

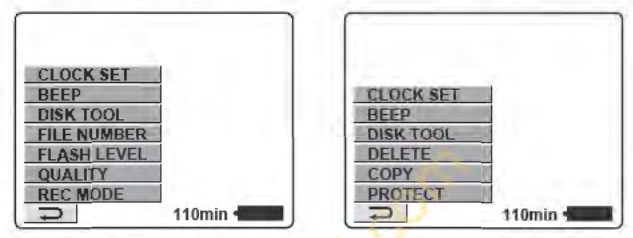

#### **2** Sélectionnez le paramètre souhaité avec la touche de commande, puis appuyez sur la touche.

Quand un paramètre est sélectionné, sa couleur change du bleu au jaune.

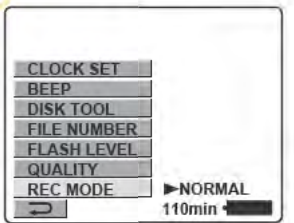

#### **3** Changez le réglage avec la touche de commande, puis appuyez sur la touche.

Quand Je réglage est terminé, l'écran de l'étape 1 réapparaît.

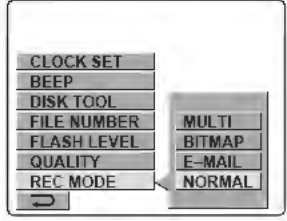

#### **Pour annuler le changement des réglages de mode**

Appuyez sur la gauche de la touche de commande. Le menu réapparaît sur J'écran. Pour quitter Je menu, sélectionnez "[2]" avec la touche de commande, puis appuyez sur la touche.

#### **Réglage de chaque paramètre**

• préréglage usine

#### **Paramètres en mode CAMERA**

#### **REC MODE <NORMAL\*/ <b>JE-MAIL/ BMP BITMAP/ EMULTI>**

- Normalement sélectionnez NORMAL. Un fichier jPEG  $(640 \times 480)$ sera enregistré.
- Sélectionnez E-MAIL pour enregistrer un fichier JPEG, rédiut à 114 de sa taille (320 x 240) en plus d'un fichier JPEG 640 x 480. Les fichiers E-MAIL sont adaptés pour le courrier électronique parce qu'ils contiennent des données compressées.
- Sélectionnez BITMAP pour enregistrer une image non compressée en plus d'un fichier JPEG. Ce format est conseillé pour J'enregistrement d'images plus détaillées.
- Sélectionnez MULTI pour enregistrer dans Je mode d'enregistrement continu multi-images. Dans ce mode, les images sont enregistrées à la cadence d'une image toutes les 0,25 secondes environ. Dans le mode PLAY, les images seront reproduites à la suite comme des diaporamas, si vous sélectionnez "同" sur l'écran LCD avec la touche de commande (Une fois seulement). Lors de la lecrure sur un autre appareil, une seule image sera affichée.

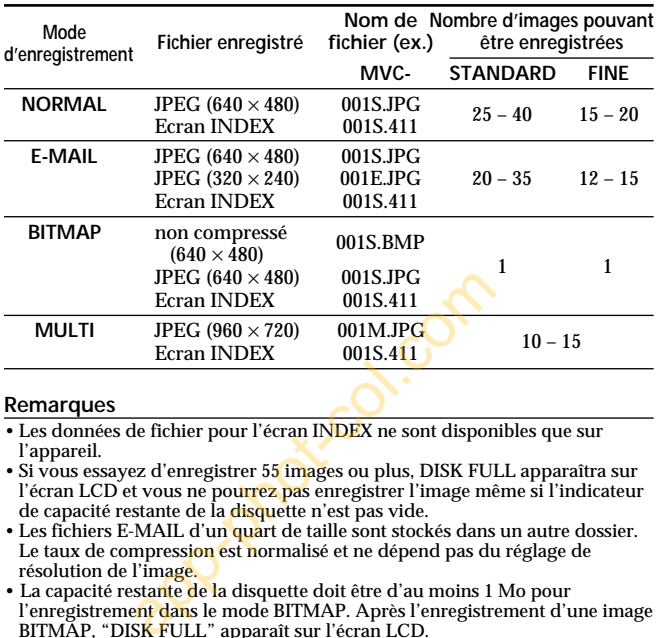

#### k**Changement des réglages de mode**

#### **Remarques**

- Les données de fichier pour l'écran INDEX ne sont disponibles que sur l'appareil.
- Si vous essayez d'enregistrer 55 images ou plus, DISK FULL apparaîtra sur l'écran LCD et vous ne pourrez pas enregistrer l'image même si l'indicateur de capacité restante de la disquette n'est pas vide.
- Les fichiers E-MAIL d'un quart de taille sont stockés dans un autre dossier. Le taux de compression est normalisé et ne dépend pas du réglage de résolution de l'image.
- La capacité restante de la disquette doit être d'au moins 1 Mo pour l'enregistrement dans le mode BITMAP. Après l'enregistrement d'une image BITMAP, "DISK FULL" apparaît sur l'écran LCD.
- Dans le mode MULTI, l'exposition automatique, l'effet spécial et la mise au point sont déterminés par le mode et l'effet sélectionné, et le flash est désactivé. La mise au point peut ne pas être bonne si vous utilisez le zoom. Le taux de compression est normalisé et ne dépend pas du réglage de résolution de l'image.
- Pendant la lecture d'une série d'images enregistrées dans le mode d'enregistrement MULTI, la première des neuf images apparaît un peu plus petite que les images de taille normale.
- Les images enregistrées dans le mode MULTI doivent être reproduites sur les MVC-FD71/FD73.
- Lorsque l'indicateur de capacité restante de la disquette clignote, les données d'images ne peuvent pas être enregistrées.
- Un fichier MPEG ne peut pas être reproduit correctement sur cet appareil photo.

#### **QUALITY <STANDARD\*/FINE>**

- Sélectionnez STANDARD pour une résolution normale de l'image.
- Sélectionnez FINE si vous voulez avant tout une image de haute qualité.

#### **FLASH LEVEL <BHIGH/ONORMAL \*/BHIOW>**

- Réglez le paramètre pour un flash plus intense que la normale.
- Normalement sélectionnez NORMAL.
- Réglez le paramètre pour un flash moins intense que la normale.

#### **FILE NUMBER <NORMAL \*/SERIES>**

- Sélectionnez NORMAL pour rénuméroter les fichiers chaque fois que la disquette est changée.
- Sélectionnez SERIES pour numéroter les fichiers dans l'ordre même lorsque la disquette est changée.

#### **DEMO MODE <STANDBY/ON\* ou OFF>**

DEMO MODE apparaît sur le menu seulement lorsque vous raccordez un adaptateur secteur (non fourni).

- Sélectionnez ON pour que la démonstration apparaisse. La démonstration démarrera JO minutes environ après la mise sous tension de l'appareil, si vous n'effectuez aucune opération.
- Sélectionnez OFF pour désactiver le mode de démonstration.

#### Remarque

Pour arrêter la démonstration, éteignez l'appareil.

#### k**Changement des réglages de mode**

#### **Paramètres en mode PLAY**

#### **PROTECT**

Sélectionnez ce paramètre pour protéger une ou plusieurs images affichées. Elles ne pourront pas être effacées par erreur. Pour protéger ou annuler la protection d'un fichier d'image, sélectionnez l'option souhaitée sur le menu quand l'image est affichée sur l'écran LCD.

#### **Dans le mode d'écran SINGLE**

#### **<ON/OFF\*>**

- •Sélectionnez ON pour protéger l'image affichée.
- •Sélectionnez OFF pour annuler la protection de l'image.

#### **Dans le mode d'écran INDEX**

- **<ALL/SELECT>**
- •Sélectionnez ALL pour protéger toutes les images enregistrées sur la disquette.
- •Sélectionnez SELECT pour protéger certaines images seulement.
- 1 **Utilisez la touche de commande pour amener la flèche rouge** B **sur l'image que vous voulez protéger.** L'image sélectionnée change de couleur. Pour annuler la sélection, appuyez une nouvelle fois sur la touche de commande. Le numéro de l'image redevient normal. z ON pour protéger l'image affichée.<br>
z OFF pour annuler la protection de l'in<br>
de d'écran INDEX<br>
T><br>
z ALL pour protéger coutes les images<br>
a touche de commande pour ame<br>
sur l'image que vous voulez prot<br>
lectionnée chang
- 2 **Sélectionnez "ENTER avec la touche de commande, puis appuyez sur la touche.**

- apparaît dans le coin supérieur gauche de l'image.

Pour annuler la protection d'images dans le mode d'écran INDEX, sélectionnez les images dont vous voulez annuler la protection a l'étape  $\mathcal{O}$ , puis appuyez sur la touche.

L'indicateur  $\sim$  dans le coin supérieur gauche de l'image disparaît. Quand vous avez terminé, sélectionnez "ENTER" avec la touche de commande, puis appuyez sur la touche.

Pour annuler la protection d'image, sélectionnez "CANCEL" avec la touche de commande, puis appuyez sur la touche. Le menu réapparaît sur l'écran LCD.

#### **COPY**

Sélectionnez ce paramètre pour copier une ou plusieurs images affichées sur une autre disquette. Pour copier une ou plusieurs images, sélectionnez l'option de copie souhaitée sur le menu quand l'image (ou les images) est affichée sur l'écran LCD.

#### **Dans le mode d'écran SINGLE**

#### **<OK/CANCEL>**

- •Sélectionnez OK pour copier l'image affichée.
- •Sélectionnez CANCEL pour annuler la copie d'image.

#### **Dans le mode d'écran INDEX**

#### **<ALL/SELECT>**

- •Sélectionnez ALL pour copier toutes les images enregistrées sur la disquette.
- •Sélectionnez SELECT pour copier les images sélectionnées.
- 1 **Utilisez la touche de commande pour amener la flèche rouge** B **sur l'image que vous voulez copier.** Le numéro de l'image sélectionnée change de couleur. Pour annuler la sélection, appuyez une nouvelle fois sur la touche de commande. Le numéro d'image redevient normal. **1'écran INDEX**<br>L pour copier toutes les images enregis<br>LECT pour copier les images sélection<br>puche de commande pour amener<br>l'image que vous voulez copier.<br>l'image sélectionnée change de couleur. P<br>puyez une nouvelle fois
- 2 **Sélectionnez "ENTER" avec la touche de commande, puis appuyez sur la touche.**

Pour annuler la copie d'image, sélectionnez "CANCEL" avec la touche de commande, puis appuyez sur la touche. Le menu réapparaît sur l'écran LCD.

**Pour copier une autre disquette**

- **1 Dans le mode d'écran SINGLE, sélectionnez "OK". Ou dans le mode d'écran INDEX, sélectionnez "ALL", puis "OK", ou sélectionnez "SELECT", puis effectuez les étapes** 1 **et** 2 **précédentes.** "CHANGE FLOPPY DISK" apparaît.
- **2 Ejectez la disquette.** "INSERT FLOPPY DISK" apparaît.
- **3 Insérez une autre disquette jusqu'au déclic.** "DISK ACCESS" apparaît.

#### k**Changement des réglages de mode**

#### **4 Lorsque la copie est terminée, le message "COMPLETE" apparaît.**

Pour copier des images sur une autre disquette, sélectionnez "CONTINUE" avec la touche de commande et répétez les opérations 2 à 4 ci-dessus.

Pour arrêter la copie, sélectionnez "EXIT" avec la touche de commande.

#### **Remarques**

- Si vous copiez des données sur une disquette presque pleine, "DISK FULL" apparaîtra sur l'écran LCD.
- Pour arrêter la copie sur une disquette (au cours des étapes 1 à 4 précédentes), éteignez l'appareil.

#### **DELETE**

Sélectionnez ce paramètre pour effacer une ou plusieurs images affichées.

Pour effacer une ou plusieurs images, sélectionnez l'option correspondante sur le menu quand l'image (ou les images) est affichée sur l'écran LCD.

#### **Dans le mode d'écran SINGLE**

#### **<OK/CANCEL>**

- •Sélectionnez OK pour effacer l'image affichée.
- •Sélectionnez CANCEL pour annuler l effacement d'image.

#### **Dans le mode d'écran INDEX**

#### **<ALL/SELECT>**

- •Sélectionnez ALL pour effacer toutes les images enregistrées sur la disquette.
- •Sélectionnez SELECT pour effacer les images sélectionnées seulement.
- 1 **Utilisez la touche de commande pour amener la flèche rouge** B **sur l image que vous voulez effacer.** Le numéro de l'image sélectionnée change de couleur. Pour annuler la sélection, appuyez une nouvelle fois sur la touche de commande. Le numéro d'image redevient normal. me ou plusieurs miages, selectomize the<br>sur le menu quand l'image (ou les in<br>écran LCD.<br>L><br>z OK pour effacer l'image affichée.<br>z CANCEL pour annuer l'effacement d<br>de d'écran INDEX<br>T><br>z ALL pour effacer toutes les images en
- 2 **Sélectionnez "ENTER" avec la touche de commande,**

Pour annuler l'effacement d'image, sélectionnez "CANCEL" avec la touche de commande, puis appuyez sur la touche. Le menu réapparaît sur l'écran LCD.

#### **Remarques**

- Une fois que vous avez effacé une image, vous ne pouvez plus la restituer. Assurez-vous que vous n'avez vraiment plus besoin des images que vous voulez effacer.
- Vous ne pouvez pas effacer une image protégée, même si vous sélectionnez "ALL".
- Lorsque vous sélectionnez "SELECT", vous ne pouvez pas sélectionner une image protégée.

#### **DISK TOOL <FORMAT/DISK COPY>**

- •Sélectionnez FORMAT pour formater la disquette insérée dans l'appareil.
- •Sélectionnez DISK COPY pour copier sur une autre disquette toutes les données stockées sur une disquette.

#### **Pour formater une disquette**

#### **Sélectionnez "FORMAT" puis "OK".**

"FORMATTING" apparaît. Lorsque le formatage est terminé, le message "FORMATTING" disparaît.

**Pour copier toutes les données enregistrées sur une disquette sur une autre disquette**

- **1 Sélectionnez "DISK COPY", puis "OK".** "FILE ACCESS" apparaît.
- **2 Lorsque "CHANGE FLOPPY DISK" apparaît, éjectez la disquette.**
- **3 Lorsque "INSERT FLOPPY DISK" apparaît, insérez une autre disquette.** amminical disputations<br>tes les données enregistrées sur un<br>re autre disquette<br>z "DISK COPY", puis "OK".<br>"<br>"apparaît.<br>HANGE FLOPPY DISK" apparaît, insé<br>sette.<br>S" apparaît.<br>Opie est terminée, le message "C<br>poie est terminée,

"DISK ACCESS" apparaît.

**4 Lorsque la copie est terminée, le message "COMPLETE" apparaît.**

#### **Remarques**

- Pour arrêter la copie d'une disquette (au cours des étapes 1 à 4 précédentes) éteignez l'appareil.
- Le formatage efface toutes les informations enregistrées sur la disquette, même les données d'images protégées. La copie de disquette efface aussi toutes les données enregistrées sur la disquette et les remplace par les nouvelles données. Vérifiez bien le contenu de la disquette avant de la formater.
- Utilisez une batterie pleinement rechargée pour formater et copier une disquette. Le formatage et la copie durent 1 minute environ.
- Utilisez une disquette formatée pour effectuer une copie de disquette.

#### ~Changement **des réglages** de mode

#### **BEEP <ON"/OFF>**

- Normalement sélectionnez ON.
- Sélectionnez OFF si vous voulez arrêter le bi p.

#### **CLOCK SET**

Sélectionnez ce paramètre pour régler la date et l'heure. Voir page Il.

## <span id="page-66-0"></span>**Utilisation des diverses fonctions pour 1 'enregistrement**

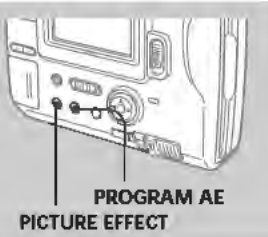

## **Utilisation d'effets spéciaux**

#### **Appuyez plusieurs fois de suite sur PICTURE EFFECT pour sélectionner le mode souhaité.**

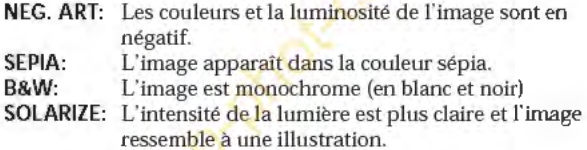

#### **Pour annuler l'effet spécial**

Appuyez plusieurs fois de suite sur PICTURE EFFECT jusqu'à ce que J'indicateur sur J'écran LCD s' éteigne. Lorsque vous éteignez l'appareil ou réglez PLAY /CAMERA sur PLAY, l'effet est automatiquement annulé.

<span id="page-67-0"></span>~Utilisation des diverses fonctions pour l'enregistrement

## Utilisation de la fonction PROGRAM AE

Vous pouvez sélectionner un des cinq programmes d'exposition automatique (PROGRAM AE) selon la situation, en vous référant aux points suivants.

#### Appuyez plusieurs fois de suite sur PROGRAM AE pour sélectionner le mode PROGRAM AE souhaité.

#### to Mode PORTRAIT

Crée un fond doux pour les gros plans, personnes ou fleurs, et restitue fidèlement les couleurs de la peau.

#### 1 Mode Sport

Pour l'enregistrement de sujets rapides, par exemple au tennis ou au golf.

#### 1" Mode Plage et Ski

Pour photographier des personnes ou visages sous un éclairage puissant ou une lumière réfléchie<mark>, co</mark>mme à la plage en été ou sur<br>les pistes de ski.

**∉ Mode Crépuscule et Nuit.**<br>Pour photographier des sujets dans les lieux sombres, comme un coucher de soleil, des feux d artifices, des enseignes lumineuses et pour les prises de vues nocturnes.

#### **E** Mode Paysage

Pour photographier des sujets lointains, comme des montagnes, ou un sujet derrière un obstacle, comme une fenêtre ou un écran.

#### **IE3** Mode de mise au point panoramique

Pour l'enregistrement rapide de sujets rapprochés ou éloignés, ou pour l'enregistrement avec flash dans un lieu sombre où il est difficile de faire la mise au point.

#### Pour annuler la fonction PROGRAM AE

Appuyez plusieurs fois de suite sur PROGRAM AEjusqu'à ce que l'indicateur disparaisse de l'écran LCD.

#### Remarques sur la mise au point

- Vous ne pouvez pas faire de gros plans dans les modes Sport et Plage et Ski.
- Vous ne pouvez pas faire la mise au point sur des sujets éloignés dans les modes Crépuscule et Nuit et Paysage.
- Dans le mode de mise au point panoramique, la position du zoom et la mise au point sont flxes.

## <span id="page-68-0"></span>**Remplacement de la pile au lithium de l'appareil**

Quand la pile au lithium est faible ou vide, l'indicateur  $\leqslant$  clignote<br>sur l'écran LCD. Le cas échéant, remplacez-la par une pile au lithium Sony CR2025 ou une Duracell DL-2025. L'utilisation de tout autre type de pile présente un risque d 'incendie ou d 'explosion. Lorsque vous installez la pile au lithium, laissez la batterie rechargeable en place, sinon vous devrez régler à nouveau la date et J'heure retenues grâce à la pile au lithium.

- **1 Faites glisser le couvercle du logement de la pile et ouvrezle.**
- **2 Appuyez une fois sur la pile et sortez-la du porte-pile.**
- **3 Installez la pile au lithium avec la borne positive(+) tournée vers l'extérieur.**
- **4 Fermez le couvercle.**

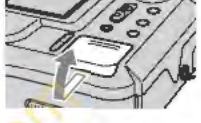

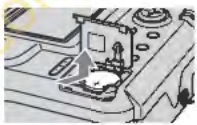

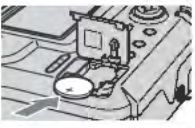

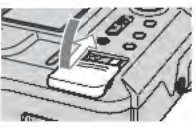

#### **AVERTISSEMENT**

La pile peut exploser en cas de mauvaise manipulation. Ne pas la recharger, la ~ •. démonter ni la jeter au feu.

#### **ATTENTION**

La pile au lithium risque d'exploser si elle n'est pas correctement mise en place.

Remplacez-la par le type de pile conseillé par le fabricant. jetez les piles usées conformément aux instructions du fabricant. lnfo  $\ddot{ }$ 

# <span id="page-69-0"></span>**Précautions**

#### **Nettoyage**

#### **Nettoyage de l'écran LCD**

Essuyez la surface de l'écran avec une trousse de nettoyage pour écran LCD (non fournie) afin d'enlever les traces de doigts, la poussière, etc.

#### **Nettoyage de la surface de l'appareil**

Nettoyez la surface de l'appareil avec un chiffon doux légèrement mouillé. N'utilisez pas de solvant, tel que l'alcool ou la benzine, qui risque d'abîmer la finition.

#### **Utilisation de l'appareil sur une plage sableuse ou dans un endroit poussiéreux**

Protégez l'appareil du sable. Le sable ou la poussière peuvent provoquer une panne et des dégâts irréparables.

#### **Disquettes**

Pour protéger les données enregistrées sur une disquette, veuillez noter les points suivants:

- Evitez de laisser les disquettes près d'aimants ou de champs magnétiques, comme ceux des haut-parleurs et téléviseurs, car les données de la disquette pourraient être effacées irrémédiablement. de l'appareil sur une plage sable<br>poussiéreux<br>pareil du sable. Le sable ou la poussière<br>e panne et des dégâts irréparables.<br>ss<br>press d'annes en la poussière<br>ss<br>lisser les disquettes près d'aimants ou c<br>s, comme ceux des ha
- •Evitez de laisser les disquettes en plein soleil ou de les exposer à une source de chaleur, comme un appareil de chauffage. Les disquettes risquent de se gondoler ou d'être endommagées, devenant ainsi inutilisables.
- •Evitez de toucher la surface de la disquette en ouvrant l'obturateur de la disquette. Si la surface de la disquette présente un défaut, les données risquent d'être illisibles.
- •Evitez toute projection de liquide sur la disquette.
- •Veillez à toujours ranger les disquettes dans leur étui pour protéger les données importantes.
- •Utilisez uniquement un produit de nettoyage pour tête de lecture de disquette de type 2HD ou 2DD pour nettoyer le lecteur.
- •Même avec une disquette 2HD de 3,5 pouces, les données d'images peuvent ne pas être enregistrées et/ou affichées dans certains cas. Si le cas se présente, utilisez des disquettes d'une autre marque.

#### **Température de fonctionnement conseillée**

La température de fonctionnement de cet appareil est comprise entre o•c à 40•c (32•F à J04•F). Ne pas utiliser l'appareil à des températures supérieures ou inférieures à cette plage.

#### **Condensation d'humidité**

Si vous apportez J'appareil directement d'un endroit froid dans une pièce chaude, ou si vous Je mettez dans une pièce très humide, de l'humidité risque de se condenser à l'intérieur ou sur la surface de J'appareil. Si Je cas se présente, l'appareil ne fonctionnera pas correctement. Retirez alors la disquette, mettez J'appareil hors tension et attendez environ une heure afin que J'humidité s'évapore.

#### **Pour éviter la condensation d'humid té**

Lorsque vous transportez l'appareil d'un endroit froid dans une pièce chaude, protégez-le dans un sac en plastique et laissez-le un moment s'adapter à la température de la pièce.

- <D Fermez bien Je sac en plastique contenant J'appareil.
- ® Enlevez J'appareil du sac lorsque la température de J'air à J'intérieur du sac est la même que la température ambiante, c'est-à-dire au bout d'une heure environ.

#### **Remarques sur la pile au lithium**

- Gardez la pile au lithium hors de portée des enfants. Si la pile était avalée, consultez immédiatement un médecin.
- Essuyez la pile avec un chiffon sec pour améliorer Je contact.
- Ne saisissez pas la pile avec des pincettes métalliques, sinon un court-circuit pourrait se produire.
- La pile au lithium a une borne positive(+) et négative(-). Veillez à installer la pile de sorte que les bornes de la pile correspondent à celles de J'appareil.

# <span id="page-71-0"></span>**Guide de dépannage**

Si vous ne parvenez pas à résoudre un problème malgré les vérifications suivantes, consultez votre revendeur Sony: Si "C:  $\square\square$ : ss**" apparaît sur l'écran LCD, l'autodiagnostic a fonctionné. Voir par 36.**

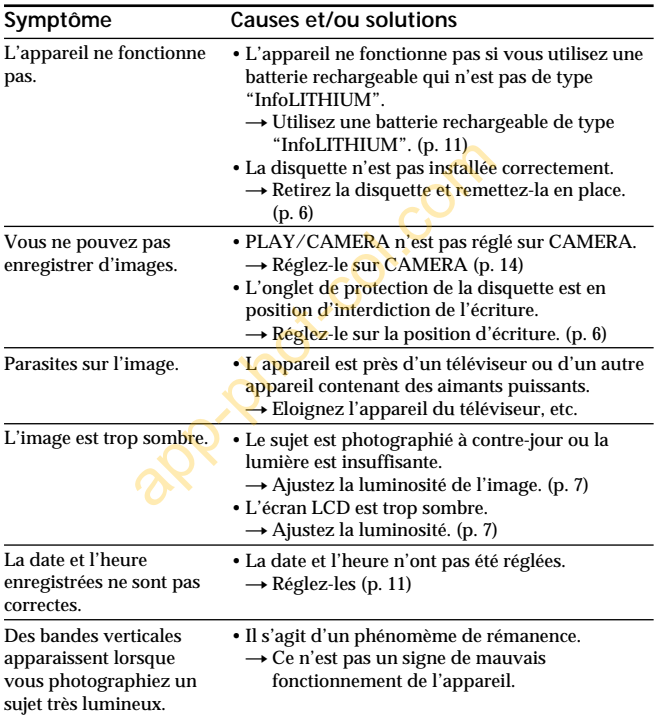
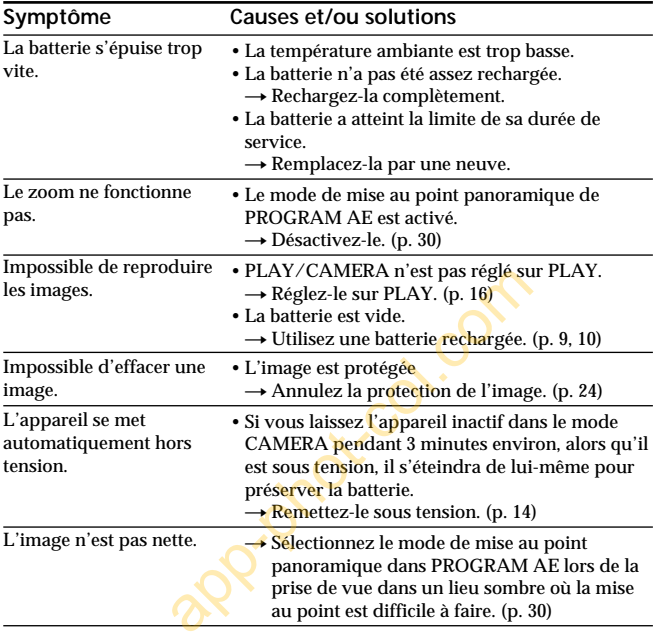

# **Affichage d'autodiagnostic**

L'appareil a un affichage d'autodiagnostic qui indique par un code de 5 caractères (une lettre et des chiffres) l'état actuel sur l'écran LCD. Si un code apparaît, reportezvous au tableau de codes suivant. Les cinq caractères vous indiqueront le problème actuel. Les deux derniers caractères (indiqués par  $\square \square$ ) dépendent de l'état de l'appareil.

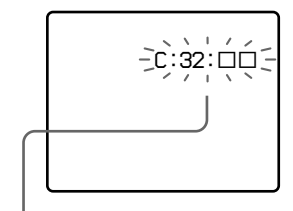

#### **Affichage d'autodiagnostic**

- $\bullet$  C:  $\square\square$ :  $\square\square$ Vous pouvez résoudre vousmême le problème.
- $\cdot$  F:  $\Box$   $\Box$   $\Box$

Contactez votre revendeur Sony ou un centre de réparation agréé Sony.

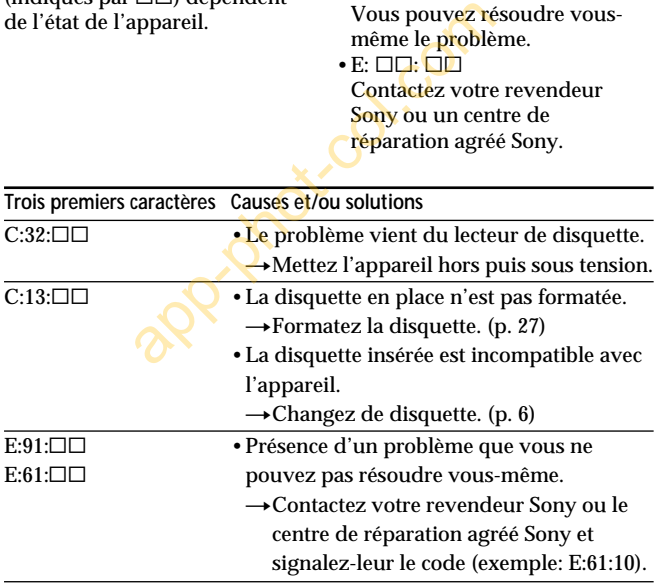

## **Spécifications**

**Système** Dispositif d'image CCD 1/4 pouce<br>Objectif  $f=4.2-42$  mm (40 Contrôle de l'exposition

Balance des blancs Automatique<br>
Compression des données JPEG standard Compression des données<br>Mémoire

Flash Portée

**Ecran LCD** Format de l'écran 2,5 pouces<br>Panneau LCD TFT

Panneau LCD TFT<br>Nombre total de points 84 260 points Nombre total de points

#### **Généralités**

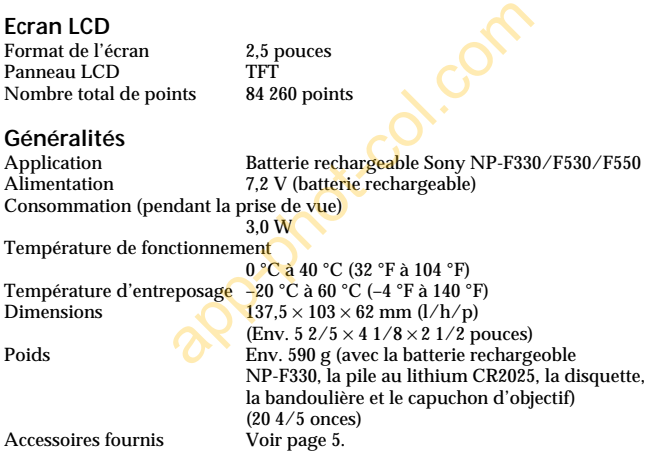

 $f=4.2-42$  mm (40-400 mm, converti en focale

Disquette : 3,5 pouces 2HD format MS-DOS

d'appareil photo 24 × 36) F<sub>1.8</sub>-2.9<br>Exposition automatique

0,5 à 2,5 m (1 5/8-8 1/3 pieds)

(1.44 Mo)

La conception et les spécifications peuvent être modifiées sans préavis.

## **Messages d'avertissement**

Divers messages apparaissent sur l'écran LCD. Vérifiez leur signification dans la liste suivante.

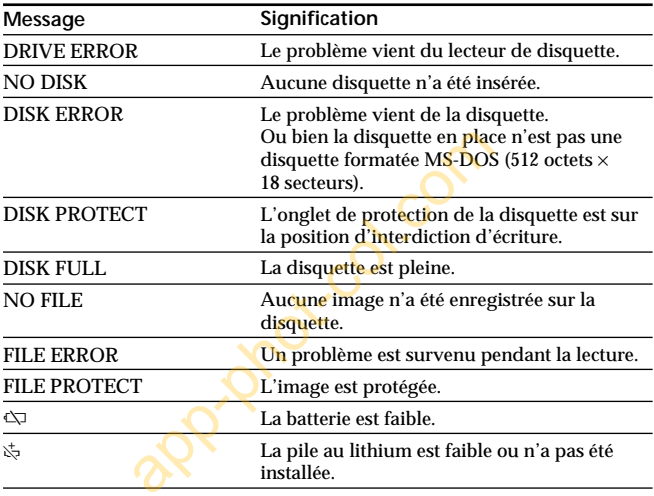

# **Index**

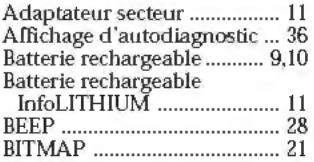

### **C,D N,P**

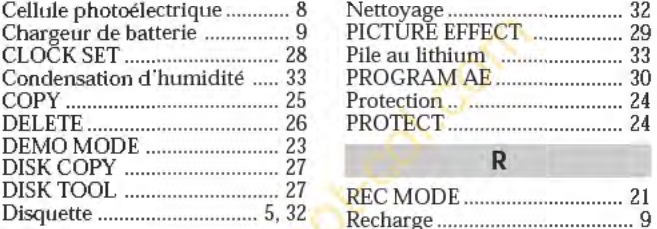

#### **E**

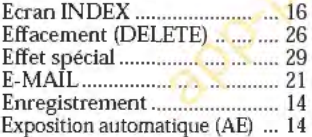

### **F, G**

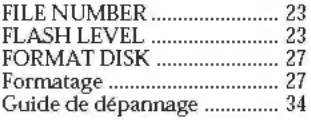

#### **l, J**

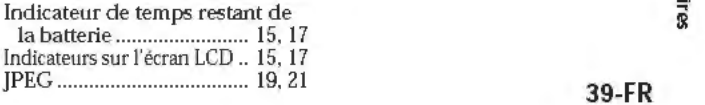

## **A, B L,M**

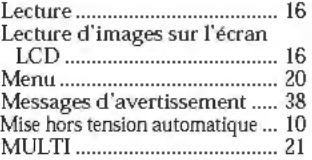

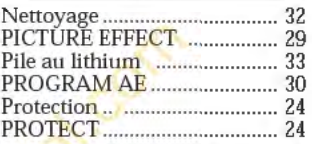

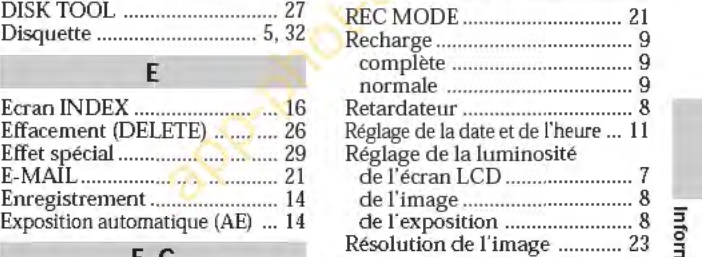

### **T,U,V,Z** ~ -

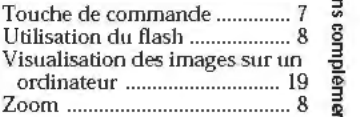

Informations complementaires

app-phot-col.com

app-phot-col.com

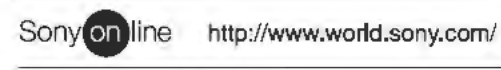

Printed on recycled paper

Sony Corporation Printed in Japan